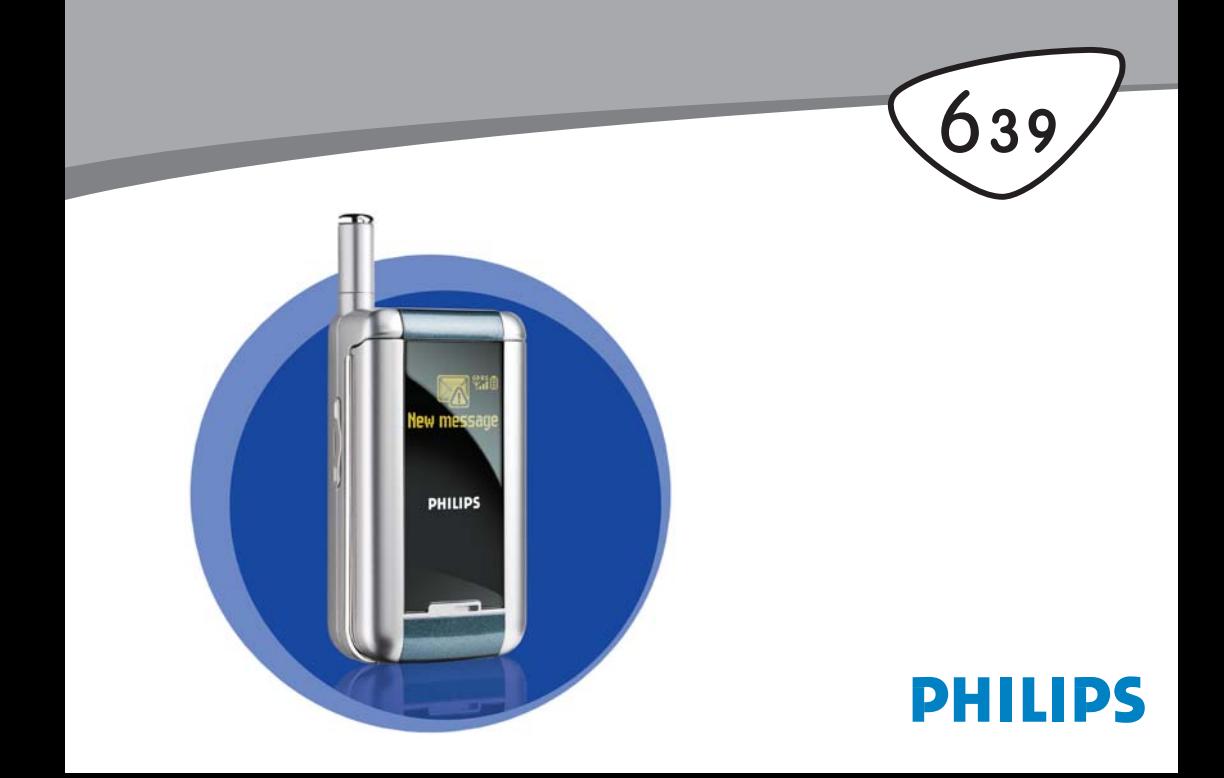

## **Découvrez votre téléphone**

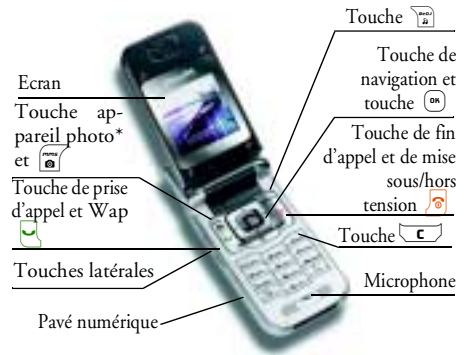

*\* En option, l'appareil photo est un accessoire non inclus dans l'offre standard et vendu séparément.*

*Philips met tout en œuvre pour assurer l'amélioration constante de ses produits. C'est pourquoi Philips se réserve le droit de réviser ce manuel ou de le retirer de ladistribution à tout moment sans préavis. Philips fournit ce manuel en l'état et ne saurait être tenu pour responsable, excepté dans les cas prévus par la*

*réglementation en vigueur, des erreurs, omissions ou divergences entre ce manuel et le produit décrit.*

#### Pour…

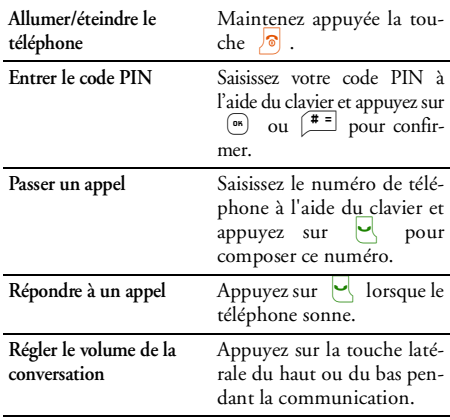

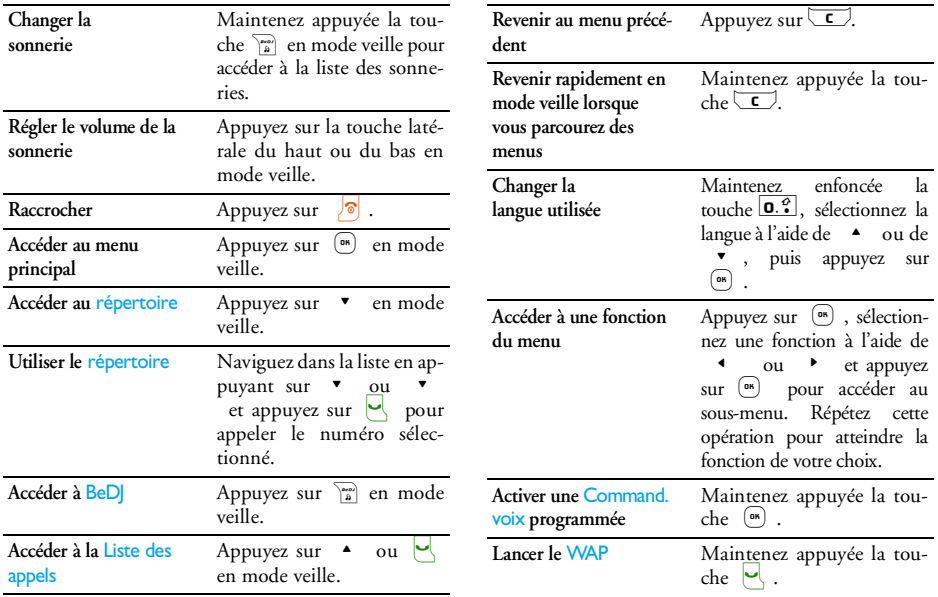

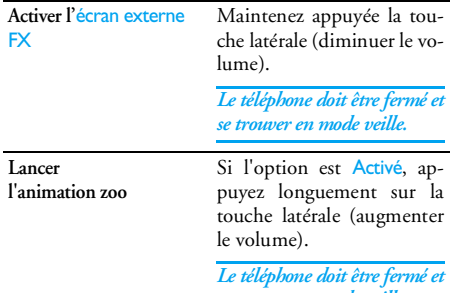

*se trouver en mode veille.*

#### Evénements

Certains événements modifient l'aspect de votre écran de veille (appel manqué, nouveau message, etc.). Appuyez sur <sup>®</sup> pour accéder au menu correspondant ou appuyez longuement sur  $\sqrt{c}$  pour revenir à l'écran de veille.

#### Le menu carrousel

Un carrousel est une boucle d'icônes qui apparaissent à l'écran, chaque icône représentant une fonction ou une

option qui vous donne accès au menu de votre choix et vous permet d'utiliser votre téléphone.

*L'écran n'affiche pas toutes les icônes en même temps ; appuyez sur* <sup>&</sup>lt; *ou* <sup>&</sup>gt; *pour faire apparaître celles qui sont masquées.*

Vous pouvez accéder au carrousel principal en appuyant sur <sup>®</sup> lorsque vous êtes en mode veille. Appuyez sur<sup>&</sup>lt; (dans le sens contraire des aiguilles d'une montre) ou > (dans le sens des aiguilles d'une montre) pour vous déplacer, puis appuyez sur , lorsque la fonction ou l'option de votre choix est sélectionnée ou sur  $\sqrt{\epsilon}$  pour annuler. Un autre carrousel ou une liste apparaît.

*Appuyez sur* <sup>+</sup> *ou* -*pour passer d'une option à une autre (par exemple, pour Activer/Désactiver, Oui/Non, Augmenter/Réduire une valeur, etc.).*

Parcourez les carrousels et les listes jusqu'à la fonction ou l'option de votre choix. Lorsque vous parcourez une liste, une barre de défilement placée à droite de l'écran indique votre position réelle dans la liste. Grâce à la touche de navigation, vous pouvez choisir et régler toutes les options de votre téléphone comme décrit dans les chapitres de ce manuel.

## **Table des matières**

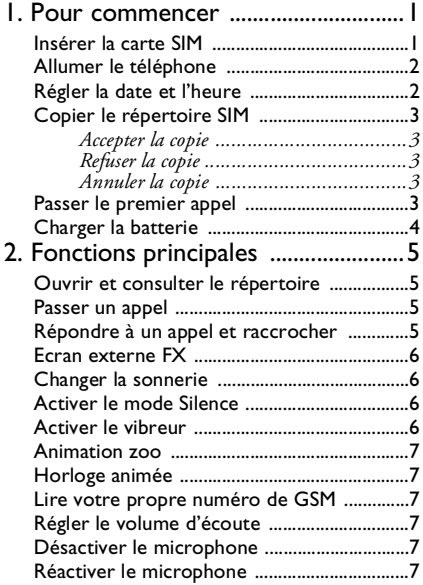

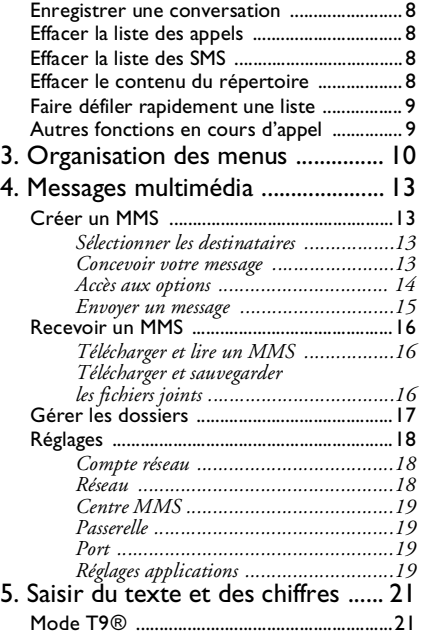

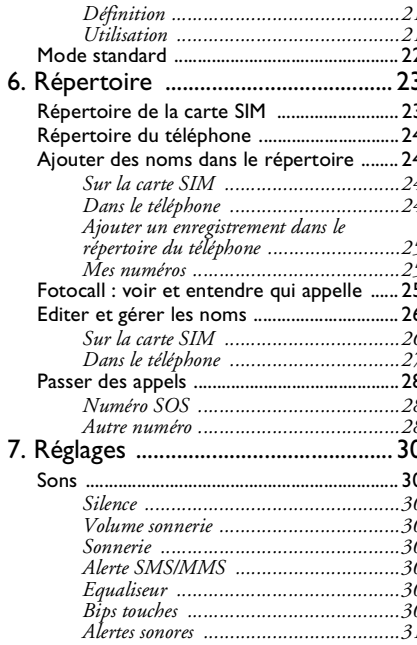

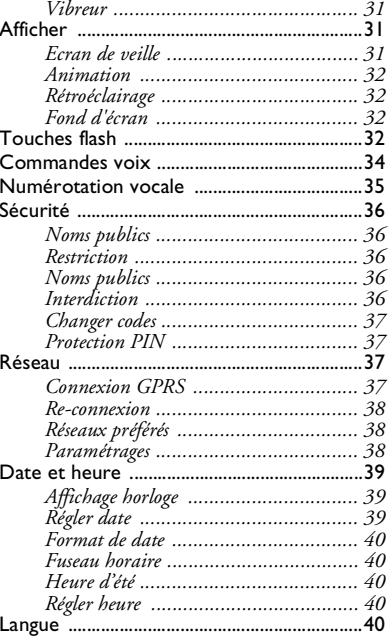

Table des matières

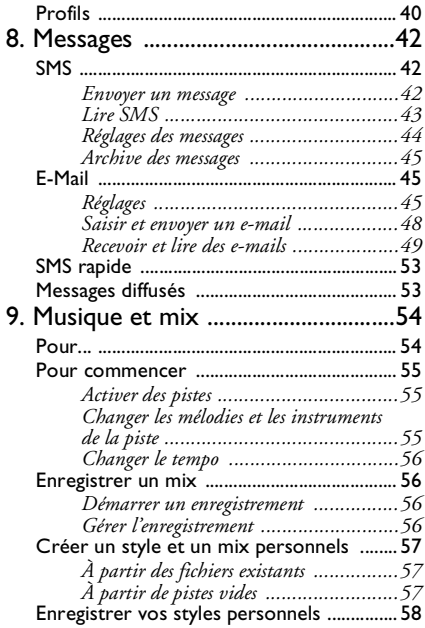

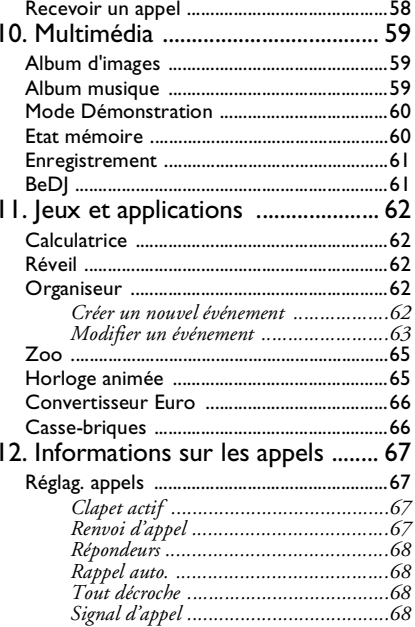

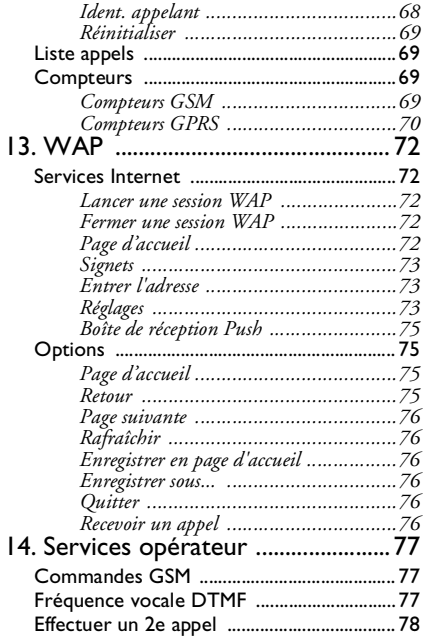

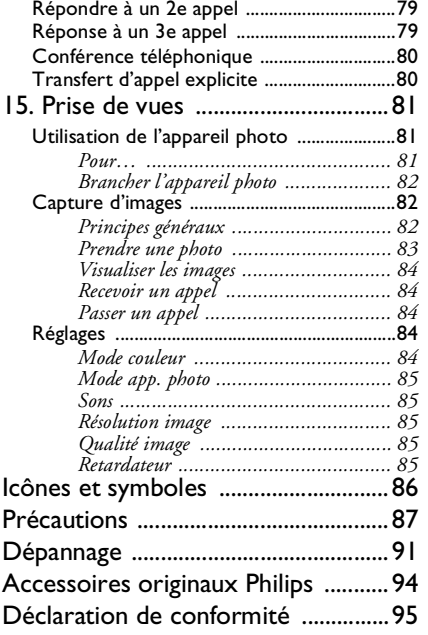

## **1 • Pour commencer**

*Consultez les instructions de sécurité dans la section« Précautions » avant utilisation.*

Pour utiliser votre téléphone, vous devez insérer une carte SIM valide fournie par votre opérateur GSM ou votre détaillant. La carte SIM contient votre abonnement, votre numéro de téléphone mobile, ainsi qu'une mémoire dans laquelle vous pouvez sauvegarder des numéros de téléphone et des messages (voir « Répertoire » à la page 23).

#### Insérer la carte SIM

**1.** Appuyez sur le clip de la pile et glissez le cache de la batterie vers le bas.

*Assurez-vous que votre téléphone est éteint avant d'enlever la batterie.*

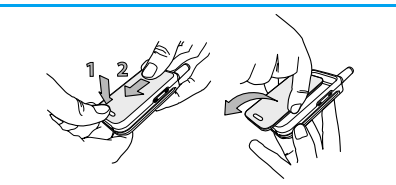

**2.** Enlevez la batterie en appuyant l'un après l'autre sur les clips internes puis sortez celle-ci par le côté gauche.

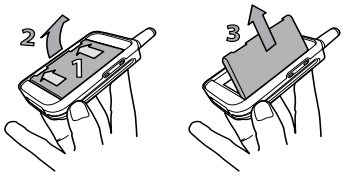

**3.** Enlevez la carte SIM de son support et placez-la dans son logement (prêtez attention à ce que le coin tronqué de la carte corresponde au coin approprié). Repoussez ensuite le clip de retenue en plastique jusqu'en butée. Il maintient alors la carte SIM.

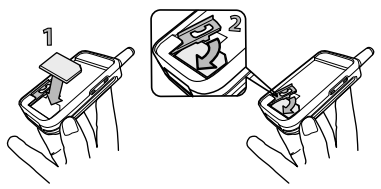

**4.** Replacez la batterie dans son logement comme il est montré ci-dessous : commencez par le côté droit de la batterie dans le coin droit du téléphone puis appuyez jusqu'au déclic.

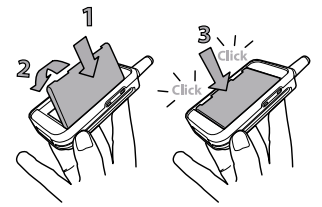

**5.** Faîtes glisser le cache de la batterie dans ses rainures jusqu'en butée, les connecteurs métalliques étant en bas.

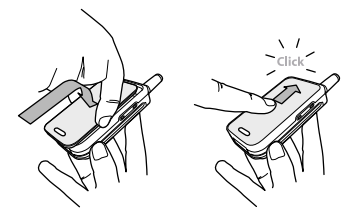

#### Allumer le téléphone

- **1.** Pour allumer le téléphone, appuyez sur la touche  $\boxed{\circ}$  .
- **2.** Lorsque vous allumez le téléphone, vous pouvez être invité à entrer le code PIN, le code secret de 4 à 8 chiffres qui protège votre carte SIM contre les utilisations non autorisées. Ce code pré-configuré vous est communiqué par votre opérateur ou votre revendeur. Pour personnaliser le code PIN, voir page 37.

*Si vous saisissez un code PIN incorrect 3 fois de suite, votre carte SIM se bloque. Pour la débloquer, demandez le code PUK à votre opérateur.*

**3.** Saisissez votre code PIN. En cas d'erreur, appuyez sur C. Appuyez ensuite sur  $\sqrt{2}$  ou sur  $\left[\frac{\text{H}}{\text{H}}\right]$  pour confirmer.

#### Régler la date et l'heure

Lors de la première utilisation du téléphone, vous êtes invité à entrer la date. Pour cela, appuyez sur les touches numériques appropriées (appuyez sur C pour effacer un numéro), puis sur <sup>®</sup> pour valider. Procédez de même pour régler l'heure.

*Pour des informations complètes sur les options de date et d'heure, voir page 39.*

#### Copier le répertoire SIM

*Si vous ne copiez pas le répertoire SIM la première fois que vous allumez votre mobile, vous pourrez le faire directement à partir du répertoire (voir page 23).*

Si vous aviez déjà un téléphone mobile et si vous utilisez la même carte SIM, celle-ci peut contenir tout ou partie de votre répertoire. Le téléphone mobile le détecte et un message vous demande si vous souhaitez copier le contenu de votre répertoire SIM dans le répertoire intégré de votre téléphone. Appuyez sur  $\epsilon$  pour annuler ou sur  $\infty$  pour accepter.

#### *Accepter la copie*

Appuyez sur (CM) pour accepter la copie du répertoire SIM sur votre téléphone. Une fois la copie achevée, le répertoire inscrit dans votre téléphone est automatiquement réglé comme répertoire par défaut. Pour revenir à votre répertoire SIM, sélectionnez Répertoire *>* Réglag. répert. > Sélect. répert. > Rép. carte SIM.

#### *Refuser la copie*

Si vous appuyez sur la touche  $\boxed{\begin{array}{c} \begin{array}{c} \end{array}}$  pour refuser le chargement du contenu de votre carte SIM lorsque vous allumez le téléphone, la copie n'est pas effectuée et le répertoire reste inchangé. Le répertoire SIM est le répertoire par défaut et vous devez sélectionner Répertoire *>* Réglag. répert. > Sélect. répert. > Rép. télé<sup>p</sup>hone pour changer de répertoire.

#### *Annuler la copie*

Si vous changez d'avis alors que la copie est en cours, appuyez sur la touche  $\Box$  pour annuler le chargement du contenu de la carte SIM.

La copie est annulée et les répertoires ne contiennent que les enregistrements importés avant l'annulation de la procédure.

Le répertoire SIM est le répertoire par défaut et vous devez sélectionner Répertoire*<sup>&</sup>gt;* Réglag. répert.<sup>&</sup>gt; Sélect. répert. > Rép. téléphone pour changer de répertoire.

#### Passer le premier appel

- **1.**Composez le numéro (appuyez sur C pour corriger une erreur) et appuyez sur  $\Box$ .
- **2.** Une fois connecté, votre téléphone émet deux bips. Pour raccrocher appuyez sur 8.

#### Charger la batterie

Votre téléphone est activé par une batterie rechargeable. Une alarme vous avertit de la nécessité de la recharger.

*Nous vous déconseillons d'enlever la batterie lorsque le téléphone est en marche : vous pourriez alors perdre tous vos paramètres personnels (pour des informations concernant la batterie, voir page 89).*

**1.** Une fois la batterie et le cache de la batterie installés sur le téléphone, insérez le connecteur du chargeur (fourni avec le téléphone, dans le coffret) dans la prise de **DROITE** située à la base du télé<sup>p</sup>hone, comme le montre la figure ci-dessous.

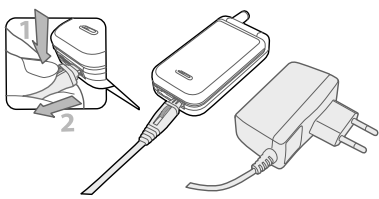

- **2.** Puis raccordez l'autre extrémité du chargeur à une prise secteur facile d'accès. Le symbole de la batterie indique le taux de charge :
- • Les 4 niveaux de charge varient au cours du chargement, chaque barre indiquant chacune environ

25 % de charge. La durée de chargement totale de votre téléphone est d'environ 2h15.

- **• Lorsque les 4 barres sont fixes, la batterie est rechargée à 100 % et vous pouvez débrancher le chargeur.**
- • Lorsque la batterie est chargée, enlevez le connecteur en appuyant sur le bouton de déblocage en haut du connecteur.
- • Selon le réseau et les conditions d'utilisation, le temps maximal de communication peut atteindre 4 heures et la durée de veille 400 heures.

*Le fait de laisser le chargeur branché alors que votre batterie est entièrement rechargée n'endommage pas celle-ci. La seule manière de mettre le chargeur hors tension est de le débrancher de la prise. C'est pourquoi nous vous conseillons d'utiliser une prise de courant facile d'accès. Vous pouvez connecter le chargeur à une alimentation IT (Belgique uniquement).*

**3.** Si vous n'utilisez pas votre téléphone pendant <sup>p</sup>lusieurs jours, nous vous recommandons de débrancher la batterie.

*Vous pouvez utiliser le téléphone pendant qu'il est en charge. Si la batterie est complètement déchargée, l'icône de batterie apparaîtra seulement après 2 ou 3 min de charge.*

## **2 • Fonctions principales**

#### Ouvrir et consulter le répertoire

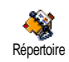

En mode veille, appuyez sur  $\bullet$  . En fonction du répertoire sélectionné (carte SIM ou téléphone), le contenu qui apparaît à l'écran peut varier : voir

« Répertoire » page 23 pour des informations détaillées à ce sujet.

Pour consulter le répertoire pendant une communication, appuyez sur <sup>(ox)</sup>, sélectionnez Liste des noms, appuyez sur (B) et faites défiler les entrées en appuyant sur  $\bullet$  ou  $\bullet$  . Puis, appuyez sur  $\begin{array}{|c|c|}\n\hline\n\end{array}$  deux fois pour revenir à l'écran d'appel.

#### Passer un appel

- **1.** En mode veille, composez le numéro en appuyant sur les touches voulues. Appuyez sur  $\overline{c}$  pour corriger une erreur.
- 2. Appuyez sur  $\vee$  pour composer et sur  $\circ$ pour raccrocher.

*Pour un appel international, entrez le signe « <sup>+</sup> » au lieu du préfixe international habituel en maintenant appuyée la touche*  \**. Pour savoir comment passer un appel à partir du répertoire, voir « Répertoire » page 23.*

#### Répondre à un appel et raccrocher

Lors de la réception d'un appel, le numéro de votre correspondant peut s'afficher si ce dernier a autorisé la transmission de ces informations et si votre abonnement le permet. Si le numéro a été sauvegardé dans le répertoire sélectionné (voir page 23), le nom correspondant s'affiche à la place du numéro.

- 1. Pour répondre, appuyez sur **v**, ou ouvrez votre téléphone s'il était fermé.
- **2.**. Pour refuser l'appel, appuyez sur  $\circ$  ou maintenez appuyée la touche latérale du haut ou du bas. Si vous avez activé l'option « Renvoi d'appel » (voir page 67), l'appel est renvoyé sur un autre numéro ou sur une messagerie vocale.
- **3.** Pour raccrocher, appuyez sur **o** ou fermez votre téléphone.

*Le téléphone ne sonnera pas s'il est réglé sur le mode* Silence *(voir page 6). Si vous avez activé* Tout décroche *(voir page 68), vous pouvez décrocher en appuyant sur <sup>n</sup>'importe quelle touche (sauf* )*).*

*Que la fonction « clapet actif » soit activée ou non pour prendre un appel entrant (voir page 67), le fait de refermer le téléphone coupe toujours une communication qui arrive. Un bip indique la fin de la communication.* 

#### Ecran externe FX

Votre téléphone comporte un écran externe FX activé lorsque vous appuyez longuement sur la touche latérale vers le bas ou que vous recevez un appel ou à l'annonce d'un nouvel événement.

Plusieurs informations sont affichées sur cet écran selon différents contextes : événements, icône de groupe pour appel entrant, animations telles le zoo et l'horloge animée (voir page 65).

*Si le téléphone est fermé, appuyez longuement la touche latérale vers le bas pour activer le rétroéclairage de l'écran externe FX qui s'éteindra après une durée déterminée.*

#### Changer la sonnerie

Maintenez appuyée la touche  $\binom{2\pi\omega}{\hat{n}}$ en mode veille.

*Vous pouvez également accéder à cette fonction en sélectionnant* Réglages > Sons > Sonnerie.

- 1. Appuyez sur <sup>(ox)</sup>, sélectionnez Réglages > Sons > Sonnerie et appuyez de nouveau sur (m).
- 2. Appuyez sur les touches  $\triangle$  ou  $\blacksquare$  pour sélectionner une sonnerie dans la liste, puis sur  $\left( \begin{matrix} \bullet \\ \bullet \end{matrix} \right)$  pour confirmer votre choix.

#### Activer le mode Silence

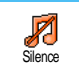

Si vous ne souhaitez pas que votre téléphone sonne lorsque vous recevez un appel, vous pouvez désactiver la sonnerie de

la manière suivante:

Appuyez sur , et sélectionnez Réglages*<sup>&</sup>gt;* Sons > Silence et appuyez sur $\bullet$  jusqu'à ce que le volume soit réglé sur Activé.

#### Activer le vibreur

Vibreur

Si vous souhaitez que votre téléphone vibre lorsque vous recevez un appel, vous pouvez activer le vibreur de la manière suivante :

- **1.**. Appuyez sur <sup>®</sup>, sélectionnez Réglages > Sons > Vibreur, puis appuyez sur <sup>®</sup>.
- **2.**Appuyez sur les touches  $\triangle$  ou  $\triangledown$  pour sélectionner Activé ou Désactivé, puis appuyez  $\text{sur } \left( \infty \right)$ , pour confirmer.

*Activer le vibreur ne désactive pas la sonnerie. Si vous souhaitez à la fois désactiver la sonnerie et activer le vibreur,* Le vibreur est automatiquement désactivé lorsque la radio *est allumée et lorsque vous raccordez le chargeur.* 

#### Animation zoo

Cette option vous permet de régler une animation que vous pourrez lancer sur l'écran externe FX :

- **1.** Appuyez sur  $\circ$  , sélectionnez <mark>Jeux & Appli. ></mark> Zoo et appuyez de nouveau sur  $\circ$ .
- **2.** Sélectionnez Activé puis l'animation de votre choix et appuyez sur  $\circledcirc$  ,
- **3.** Refermez votre téléphone, poussez la touche latérale vers le haut puis regardez le résultat sur l'écran externe FX.

Pour obtenir des détails sur cette option, voir la page 65.

#### Horloge animée

Procédez comme suit si vous désirez qu'une petite horloge animée s'affiche automatiquement sur l'écran externe FX selon une certaine fréquence déterminée :

- **1.** Appuyez sur  $\circ$  , sélectionnez <mark>Jeux & Appli. ></mark> Horloge animée et appuyez de nouveau sur (
- **2.** Sélectionnez Activé, une animation et une fréquence puis appuyez sur  $\circ$ .
- **3.** Fermez votre téléphone et attendez que le temps défini soit écoulé pour voir le résultat.

Pour obtenir des détails sur cette option, voir la page 65.

#### Lire votre propre numéro de GSM

Pour lire votre propre numéro de GSM, appuyez sur<sup>-</sup> en mode veille, sélectionnez Mes numéros et appuyez sur <sup>®</sup>, puis sélectionnez Afficher et appuyez de nouveau sur ,. S'il est présent sur votre carte SIM, votre numéro de téléphone s'affiche. Sinon, sélectionnez Nouveau, puis suivez les instructions affichées à l'écran.

*Si votre propre numéro a été sauvegardé dans la liste des noms, vous pouvez le lire pendant un appel. Voir « Ouvrir et consulter le répertoire » page 5.*

#### Régler le volume d'écoute

Au cours d'un appel appuyez sur la touche latérale du haut ou du bas pour augmenter ou diminuer le volume.

#### Désactiver le microphone

Vous pouvez désactiver le microphone pour que votre correspondant ne vous entende pas: pendant un appel, appuyez sur $\left( \infty \right)$ , choisissez Secret et confirmez en appuyant de nouveau sur <sup>®</sup>. Secret

#### Réactiver le microphone

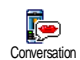

Ţ

Pendant un appel, appuyez sur CM, choisissez Conversation et confirmez enappuyant de nouveau sur <sup>®</sup> . Le microphone est réactivé.

#### Enregistrer une conversation

*Dans la plupart des pays, l'enregistre-*⋒ *ment d'une conversation est soumis à une*Enregistrer une con-*réglementation stricte. Nous vous con*versation*seillons d'informer le correspondant que vous souhaitez enregistrer la conversation et de ne le faire que s'il y consent. Tous les enregistrements doivent rester privés. La durée maximale d'enregistrement disponible est de 1 mn (voir « Enregistrement » page 61).*

Pour enregistrer une conversation lors d'un appel :

**1.** Lorsqu'une ou plusieurs conversations simultanées sont en cours, appuyez sur <sup>®</sup> pour accéder au carrousel du contexte d'appel.

*Si vous sélectionnez* Secret*, puis* Enr. convers.*, seule la voix du correspondant est enregistrée.*

- **2.** Sélectionnez Enr. convers., et appuyez sur  $\left(\begin{array}{c} 0 \end{array}\right)$  , Appuyez sur  $\left(\begin{array}{cc} \bullet \\ \bullet \end{array}\right)$  ou raccrochez pour arrêter l'enregistrement.
- **3.** Dans les trois cas, raccrocher ouvre une fenêtre d'édition qui vous permet de le renommer.
- 4. Appuyez sur <sup>®</sup> pour sauvegarder l'enregistrement, qui est alors accessible via le menu Multimédia <sup>&</sup>gt;Album musique.

#### Effacer la liste des appels

Pour effacer la liste des appels, appuyez sur (a) et sélectionnez Infos Appels > Liste appels > Réinitialiser. Appuyez sur  $\left( \begin{smallmatrix} \infty & \infty \end{smallmatrix} \right)$  deux fois pour effacer tout le contenu de la liste des appels. **Réinitialiser** 

#### Effacer la liste des SMS

Pour effacer toute la liste des messages, appuyez sur <sup>®</sup> et sélectionnez Messages > SMS > Lire SMS > Tout suppr. Appuyez sur <sup>®</sup> deux fois pour effacer toute la liste des SMS.

*Vous pouvez également supprimer tous les messages SMS à partir du menu* Archive*. Effacer la liste des SMS peut s'avérer utile pour libérer de la mémoire afin de recevoir de nouveaux messages.*

#### Effacer le contenu du répertoire

Pour effacer tout le contenu de votre répertoire, appuyez sur <sup>®</sup> et sélectionnez Répertoire > Réglages répert. > Effacer répert. Appuyez sur <sup>®</sup> pour procéder à la suppression.

*Cette option ne s'applique qu'au répertoire du téléphone, PAS à celui de la carte SIM.*

#### Faire défiler rapidement une liste

Lorsque vous parcourez une liste (de sonneries, d'événements, etc.), appuyez sur  $\overline{0.}$  pour la faire défiler page par page plutôt qu'élément par élément.

Autres fonctions en cours d'appel

- Changer les paramètres de l'égaliseur (voir page 30).
- Ajouter un nom dans le répertoire (voir page 24).
- Ecrire et envoyer un message (voir page 42).
- Lire un message (voir page 43).
- Consulter la liste des appels (voir page 69).
- Consulter l'Organiseur (voir page 62).
- Effectuer un deuxième appel (voir page 78).

## **3 • Organisation des menus**

Le tableau ci-dessous décrit l'arborescence complète du menu (niveaux un à trois) de votre téléphone mobile, ainsi que la référence de la page à laquelle vous reporter pour en savoir plus sur chaque fonction ou réglage.

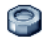

#### **Réglages p30**

#### Sons p30

Silence / Volume sonnerie / Sonnerie / AlerteSMS/MMS / Equaliseur / Bips touches / Alertes sonores / Vibreur

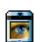

#### Afficher p31

Ecran de veille / Animation / Rétroéclairage / Fond d'écran

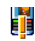

**Touches flash p32**<br> $\frac{1}{2}$  *I jets decreases Liste des touches flash disponibles*

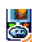

**Example 24** Commandes voix p34 *Liste des commandes vocales disponibles*

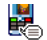

#### Numérotation vocale p35

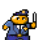

#### Sécurité p36

 Noms publics / Interdiction / Changer codes / Protection PIN

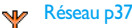

Connexion GPRS / Re-connexion / Réseauxpréférés / Paramétrages

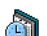

#### Date et heure p39

Affichage horloge / Régler date / Format de date / Fuseau horaire / Heure d'été / Régler heure

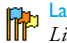

#### Langue p40 *Liste des langues disponibles*

Profils p40

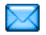

#### **Messages p42**

#### SMS<sub>D42</sub>

Envoyer un message / Lire SMS / Réglages des messages / Archive des messages

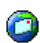

#### E-Mail p45

*Pour chaque répondeur disponible* Réglages / Recev. e-mails / Envoyer e-mail

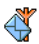

Messages diffusés p53 Réception / Rubriques / Codes info zone

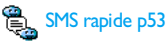

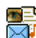

Messages multimédia p13 Créer un MMS / Recevoir un MMS / Gérer les dossiers / Réglages

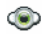

#### **Multimédia p59**

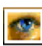

Album d'images p59 *Liste des images disponibles*

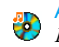

Album musique p59 *Liste des sons disponibles*

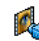

Mode Démonstration p60

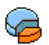

Etat mémoire p60

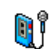

Enregistrement p61

## $B = DJ$  p54

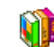

**Jeux et applications p62**

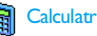

Calculatrice p62

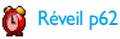

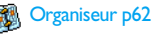

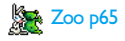

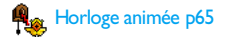

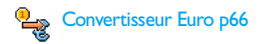

#### Casse-briques p66

*Ce menu peut dépendre de votre abonnement. En conséquence, son icône et son contenu peuvent varier.*

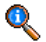

#### **Informations sur les appels p67**

#### Réglag. appels p67

Clapet actif / Renvoi d'appel / Répondeurs / Rappel auto. / Tout décroche / Signal d'appel / Ident. appelant

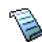

Liste appels p69 Liste appels / Réinitialiser

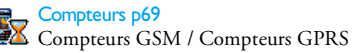

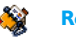

#### **Répertoire p23**

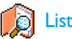

## Liste des noms

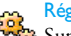

#### Réglag. répert.

Supprimer tout / Sélection du répertoire / Associer à un groupe / Copier dans tél.

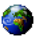

#### **Services opérateur p77**

#### **Cup** Num. services

*Les numéros disponibles dans ce menu dépendent de votre opérateur et de votre abonnement. Veuillez vous renseigner auprès de votre opérateur.*

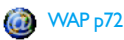

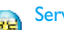

#### Services +

*Ce menu dépend de votre opérateur et de votre abonnement. Veuillez vous renseigner auprès de votre opérateur.*

## **4 • Messages multimédia**

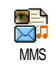

Votre téléphone mobile vous permet d'envoyer et de recevoir des messages multimédia (MMS) intégrant du texte, des images et des sons, notamment des

mémos enregistrés.

Un message multimédia peut se composer d'une seule diapo (contenant du texte, du son et une image) ou de <sup>p</sup>lusieurs : dans ce cas, le message est lu sous forme de diaporama, que vous l'envoyiez vers une adresse e-mail ou vers un autre téléphone mobile.

#### Créer un MMS

#### *Sélectionner les destinataires*

- **1.**. Appuyez sur  $\boxed{\bullet}$  en mode veille.
- 2. Sélectionnez Nouveau MMS et appuyez sur @ .
- **3.** Sélectionnez un nom dans la liste et appuyez sur , pour l'ajouter à votre liste d'envoi, **OU** Sélectionnez <Nouveau> et entrez le numéro de téléphone ou l'adresse e-mail de destination du message. Appuyez ensuite sur <sup>®</sup>.

*Pour accéder à une adresse e-mail, vous devez avoir sélectionné le répertoire du téléphone. Voir « Répertoire » page 23 pour savoir comment sélectionner un répertoire.*

**4.** Si vous souhaitez envoyer votre message uniquement à cette personne, sélectionnez Valider liste et appuyez sur <sup>^</sup>® .

Si vous souhaitez l'envoyer à plusieurs personnes, sélectionnez Insérer nom, appuyez sur <sup>tos</sup> pour accéder de nouveau au répertoire et ajouter d'autres noms à la liste d'envoi (20 noms au maximum).

**5.** Ajoutez autant de destinataires que vous le souhaitez, puis sélectionnez Valider liste et appuyez  $\text{sur } \left( \overline{\mathbb{m}} \right)^{\mathsf{t}}$  .

*Vous pouvez sélectionner l'un des éléments et appuyer sur* , *pour* Editer *l'adresse e-mail ou le numéro de téléphone, ou pour la (le)* Supprimer *de la liste.*

#### *Concevoir votre message*

- **1.** Dans la partie gauche de l'écran, 5 icônes vous permettent d'ajouter une *Image*, du Texte ou du Son, d'Envoyer le message ou d'accéder aux Options. Appuyez sur  $\rightarrow$  ou  $\rightarrow$  pour passer à l'icône précédente ou suivante.
- **2.**Appuyez sur <sup>®</sup> pour accéder à la liste de l'Album d'images, sélectionnez une image et appuyez sur <sup>®</sup> pour l'ajouter à votre MMS. La première fenêtre de votre message apparaît. Elle contient l'image sélectionnée, qui est redimensionnée si nécessaire pour s'adapter à l'écran.

*Bien que l'aperçu de l'image à la création du MMS ait une taille de 105 (largeur) <sup>x</sup> 55 (hauteur) pixels, vous* *pouvez envoyer une image mesurant jusqu'à 640 <sup>x</sup> 640 pixels.* 

*Attention ! Plus l'image est grande, plus sa transmission durera longtemps.*

*Vous ne pouvez pas envoyer une image protégée par copyright. Sélectionnez* Aucune *si vous ne souhaitez pas insérer d'image.*

- **3.** L'icône Texte est automatiquement sélectionnée : appuyez sur , pour accéder à l'écran d'édition du texte, entrez le texte de votre message (voir « Saisir du texte et des chiffres » page 21 pour plus d'informations).
- **4.** L'icône Son est alors sélectionnée : appuyez sur ® pour accéder à la liste de l'Album musique, sélectionnez un son et appuyez sur <sup>®</sup> pour l'ajouter à votre MMS.

*Il peut s'agir d'un des fichiers disponibles dans l'Album ou d'un mémo que vous allez enregistrer en créant votre MMS : dans ce cas, sélectionnez* <Enregistrements>*, ensuite* <Nouveau> *et suivez la procédure indiquée à l'écran. Vous ne pouvez pas ajouter un mémo déjà sauvegardé.*

*L'icône de l'élément que vous avez ajouté (image ou son) change de couleur une fois inséré.*

- **5.** Appuyez sur
- (<sup>ok</sup>) pour envoyer votre message ou appuyez sur $\overline{\phantom{a}}$  pour accéder aux options.

*Si vous quittez le menu MMS sans avoir terminé votre message, celui-ci est automatiquement sauvegardé dans le menu* Brouillon *(voir ci-dessous).*

#### *Accès aux options*

appuyez sur

page

Page

Appuyez sur<sup> $\bullet$ </sup> pour sélectionner l'icône Options, puis ,. Les options suivantes sont disponibles :

Ajouter page Pour créer une nouvelle diapositive et l'ajouter à votre diaporama.

> *Vous pouvez également appuyer sur*<sup>&</sup>gt; *lorsque la dernière page du message que vous êtes en train de créer est sélectionnée.*

Après avoir créé plusieurs pages, appuyez sur  $\overline{ }$  ou  $\overline{ }$  pour faire défiler les diapositives.

Supprimer Pour supprimer la page sélectionnée.

> *Cette option est disponible uniquement lorsqu'un message contient plusieurs pages.*

Page suivante précédente Pour passer à la page suivante ou précédente.

Durée Pour modifier la valeur de la durée d'affichage de la diapositive configurée dans Réglages > Régl. Applications (voir page 20) et pour définir le délai entre les diapositives.

#### Sauveren brouillon

Pour sauvegarder votre message dans les brouillons, afin de pouvoir l'éditer, le compléter et l'envoyer ultérieurement. Les messages sauvegardés dans les brouillons sont stockés dans MMS >Brouillon(s) (voir « Gérer les dossiers » page 17).

#### *Les messages brouillons doivent contenir un objet.*

- Sauver en modèlePour sauvegarder votre message comme modèle, afin qu'il serve de base à d'autres MMS (par exemple, le type de message « Bon anniversaire »). Les messages sauvegardés dans les modèles sont stockés dans MMS > Modèle(s) (voir « Gérer les dossiers » page 17).
- Aperçu Pour visualiser le diaporama que vous avez créé de la première à la dernière diapositive, avec les sons et les images.
- Ajouter objet Pour éditer, modifier ou saisir l'objet de votre message.

*Lorsque vous parcourez les listes, des icônes spécifiques indiquent le type du message sélectionné (MMS lu, accusé de réception, modèle, etc.). Les informations sur le message (expéditeurs, destinataires, objet) défilent automatiquement à l'horizontale lorsque vous le sélectionnez.*

#### *Envoyer un message*

Comme décrit ci-dessus, vous pouvez :

- • Envoyer votre message dès qu'il est terminé : sélectionnez Envoyer MMS et appuyez sur  $\left($ <sup>os</sup>)
- •L'enregistrer dans **Brouillon(s)** pour le terminer et l'envoyer ultérieurement : pour l'envoyer, sélectionnez le message dans **Brouillon(s)**, sélectionnez Envoyer MMS et appuyez sur  $(\infty)$ . Une fois envoyé, le MMS est supprimé de la liste des brouillons.

*Si l'envoi du message brouillon échoue, celui-ci est placé dans le menu* Envoyé(s) *et marqué comme MMS non envoyé.*

• Sélectionnez-le dans le menu Envoyé(s) et envoyez-le : sélectionnez le message à envoyer dans ce menu, puis choisissez Renvoyer MMS et appuyez sur  $(\overline{\bullet})$ . Une fois envoyé, le message est marqué comme message envoyé dans la liste.

Dans les deux derniers cas, sélectionnez le message à envoyer dans le dossier approprié. Dans tous les cas, sélectionnez Envoyer MMS et appuyez sur (<sup>ox</sup>) : une barre de progression vous permet de suivre l'envoi de votre message. Appuyez sur <u>C</u> pour annuler cet envoi.

#### Recevoir un MMS

#### *Télécharger et lire un MMS*

Lorsque vous recevez un MMS, un message apparaît à l'écran pour vous en informer.

- **1.** Si vous avez activé le mode de récupération Automatique (voir page 19), le message est automatiquement téléchargé et placé dans la Boîte de réception. Sélectionnez-le dans la liste Boîte de réception et appuyez sur ▶, pour le lire.
- **2.** Si le mode Manuel est activé :
	- Appuyez sur  $\sqrt{c}$  pour repasser en mode veille et enregistrer la notification dans la Boîte de réception, **OU**
	- Appuyez sur , pour afficher les détails de la notification, puis sélectionnez Télécharger et appuyez sur pour télécharger le message proprement dit. Comme pour l'envoi, une barre de progression vous permet de suivre le téléchargement du message.

*Une notification n'est pas le message MMS proprement dit, mais une fenêtre contenant des informations : l'identité de l'expéditeur, la date et l'heure de la réception, l'objet, etc. NE SUPPRIMEZ PAS LES NOTIFI-CATIONS AVANT D'AVOIR RECUPERE* 

*MESSAGE, sinon vous ne pourrez plus le récupérer. En mode automatique ou manuel, un message vous avertit lorsque la taille du MMS que vous essayez de télécharger est supérieure à la mémoire disponible sur votre téléphone. Dans ce cas, vous devez libérer de la mémoire en supprimant des données (images, sons, etc.). Voir « Etat mémoire » page 60.*

- • Si l'expéditeur du message a demandé une Confirm. de lecture, une boîte de dialogue vous invite à appuyer sur <sup>(as)</sup> pour l'envoyer ou à appuyer sur contra pour refuser l'envoi.
- **3.** Une fois que le MMS a été téléchargé, sélectionnez-le dans la liste Boîte de réception et appuyez sur • pour le lire.

*Appuyez sur*  $\longleftarrow$  ou  $\longleftarrow$  *pour faire basculer le lecteur du mode automatique au mode manuel. En mode manuel, appuyez sur*<sup>&</sup>lt; *ou* <sup>&</sup>gt; *pour afficher la diapositive précédente ou suivante.*

#### *Télécharger et sauvegarder les fichiers joints*

Lorsque vous lisez un MMS comme indiqué dans la section précédente, appuyez sur <sub>(1866</sub>) pour accéder aux options du lecteur suivantes :

Lire message Pour revenir au mode automatique : le MMS est alors lu comme un diaporama en continu.

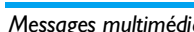

*Messages multimédia 17*

Le menu MMS vous permet d'organiser vos messages dans 4 dossiers différents. Le dossier par défaut (actif) est celui que vous avez sélectionné en dernier. Pour changer de dossier actif, appuyez sur **c** pour revenir au menu MMS et sélectionnez le dossier de votre choix :

Détacher son Pour extraire le son de la diapositive en cours et l'enregistrer dans l'Album musique.

#### Gérer les dossiers

(ou précédente)

Détacher im-age Pour extraire l'image de la diapositive en cours et l'enregistrer dans l'Album d'images.

- Rejouer Pour revenir à la première diapositive du MMS.
- 

Page suivante Pour passer à la diapositive suivante ou

- 
- 
- - -
- 

précédente. Vous pouvez également appuyer sur  $\rightarrow$  ou  $\rightarrow$  lorsque vous affichez le MMS en mode manuel.*Cet élément n'est pas disponible lorsque*

- *vous avez sélectionné la dernière (ou la première) diapositive.*
- Boîte de ré-Boîte de ré-Liste toutes les Notifications, les Livraisons ception<br>ception de les Confirme de lecture des messages luis
	- et les Confirm. de lecture, les messages Lus et Non lus.
		- Vous pouvez <mark>Lire</mark> ou Supprimer les notifications et les accusés.
		- Vous pouvez Lire, Faire suivre ou Répondre à un MMS, afficher ses Détails ou le Supprimer.

*Les notifications sont automatiquement supprimées une fois le MMS téléchargé. Ne supprimez PAS les notifications avant d'avoir récupéré le MMS ou vous ne serez plus en mesure de le faire.*

Envoyé(s) Liste les messages créés mais Non envoyés (par exemple., si vous avez annulé la procédure d'envoi en appuyant sur la touche c) et les messages Envoyés.

- Vous pouvez Ouvrir, Supprimer ou afficher les Détails de tous ces messages.
- En outre, un MMS qui n'a pas été envoyé peut également être Renvoyé à quelqu'un. Vous pouvez aussi Faire suivre un MMS déjà envoyé.
- Modèle(s) Liste tous les messages sauvegardés comme modèles après leur création. Vous pouvez Lire, Editer et Supprimer les modèles.
- Brouillon(s) Liste tous les messages sauvegardés comme brouillons après leur création, ou sauvegardés automatiquement si vous avez quitté le menu MMS avant d'avoir sauvegardés ou envoyé votre message. Vous pouvez Lire, Editer, Envoyer et Supprimer les brouillons.

*Les messages que vous avez sauvegardés peuvent uniquement être envoyés à partir des dossiers* Brouillon(s) *ou* Envoyé(s)*. Vous ne pouvez PAS récupérer un élément (qu'il s'agisse d'un message, d'une notification ou d'un accusé) que vous avez supprimé. Appuyez sur* c *pour annuler la suppression.*

#### Réglages

*Votre téléphone peut avoir été préconfiguré pour accéder directement aux services proposés. Sinon, vous devez avoir reçu de votre opérateur les informations décrites dans la présente section et les saisir telles quelles.*

*Certains opérateurs prennent en charge la configuration des paramètres d'accès par liaison radio. Veuillez*

*vous informer directement auprès de votre opérateur de cette possibilité.*

#### *Compte réseau*

Vous permet de choisir un profil de données parmi ceux que vous avez définis (voir « Paramétrages » page 38 pour des informations complètes sur la configuration et la modification d'un profil de données). Ce profil et les paramètres qu'il contient seront ensuite utilisés pour la connexion.

#### *Réseau*

Ce menu vous permet de sélectionner le type de réseau utilisé pour le lancement d'une connexion.

- GSM Votre téléphone mobile utilisera uniquement le réseau GSM pour les connexions.
- **GPRS**  Votre téléphone mobile utilisera uniquement le réseau GPRS pour les connexions.
- GPRS 1er : Votre téléphone mobile tentera d'abord de se connecter au réseau GPRS, puis au réseau GSM si le réseau GPRS n'est pas disponible lors de la connexion.

*Pour sélectionner* GPRS d'abord *vous devez avoir configuré les réglages GSM et GPRS (voir « Paramétrages » page 38).*

#### *Centre MMS*

Vous permet de saisir ou de modifier l'adresse MMS du serveur auquel votre téléphone se connectera.

#### *Passerelle*

Vous permet de saisir ou de modifier l'adresse IP de la passerelle du serveur.

#### *Port*

Vous permet de saisir ou de modifier le numéro de port de la passerelle du serveur.

*Vous devez disposer des informations concernant les trois points ci-dessus (communiquées par votre opérateur) et les entrer telles qu'elles vous sont fournies.*

#### *Réglages applications*

#### **Mode de récupération**

Automatique *défaut)*

*(mode par* placé dans la Boîte de réception, sans que Tout nouveau MMS reçu est automatiquement téléchargé depuis le serveur et vous ayez à lancer une connexion. Sélectionnez le message que vous avez reçu dans la Boîte de réception et appuyez sur

*Ce mode est désactivé en mode itinérance.*

**Manuel**  Les messages sont stockés sur le serveur MMS et vous devez vous connecter manuellement pour les récupérer :

- 1. Appuyez sur <sup>®</sup> pour accéder à la Boîte de réception.
- **2.** Sélectionnez l'élément de notification correspondant à ce message et appuyez sur ,.
- **3.** Sélectionnez Lire et appuyez  $_{\rm sur}$   $\scriptstyle \overset{\scriptscriptstyle \text{\tiny (as)}}{\scriptscriptstyle \text{\tiny (as)}}$  .
- **4.** Lorsque les Détails du message apparaissent, appuyez sur ® pour lancer la connexion et le télécharger.
- **5.** Une fois le message sur votre téléphone, appuyez sur <sup>®</sup>, sélectionnez Lire message et appuyez sur $\boxed{on}$ .

#### **Accusé de réception**

Vous permet d'activer ou de désactiver cette option qui vous indique (via un SMS) si votre MMS a été reçu ou rejeté. L'accusé de réception affiche l'identité de l'expéditeur, la date et l'heure de la réception, l'objet du MMS et le statut de la livraison.

#### **Confirm. de lecture**

Cette option, qui peut être activée ou désactivée, vous informe (via un SMS) que le statut du MMS que vous avez envoyé a changé, c'est-à-dire qu'il a été lu ou supprimé sans être lu.

#### **Sauvegarde automatique**

Vous permet d'activer ou de désactiver la sauvegarde automatique des messages envoyés à partir du menu Boîte d'envoi. Les messages sauvegardés apparaissent ensuite dans le répertoire Envoyé(s).

#### **Période de validité**

Vous permet de sélectionner la période pendant laquelle votre message sera stocké sur le serveur. Celle-ci peut aller d'1 heure à 1 semaine (maximum). Cette fonction s'avère utile lorsque votre correspondant n'est pas connecté au réseau et ne peut donc pas recevoir vos messages de façon immédiate.

#### **Durée**

Vous permet de sélectionner la durée d'affichage de chaque diapositive de votre MMS. Celle-ci peut aller de 1 <sup>s</sup>à 60 <sup>s</sup>.

## **5 • Saisir du texteet des chiffres**

Vous pouvez saisir du texte dans différents contextes de deux façons : en utilisant le mode d'entrée prédictive T9 ® ou le mode standard. Deux autres modes, pour les chiffres et les signes de ponctuation, sont également disponibles. Des icônes apparaissant à l'écran vous indiquent le mode de saisie actif.

#### Mode T $9^\circledR$

#### *Définition*

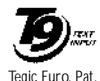

App. 0842463

Le mode d'édition T9 ® est un système intelligent qui comprend une base de données et qui permet de saisir du texte rapidement, notamment pour envoyer des messages. Appuyez une seule fois sur la touche correspondant à chaque lettre

qui compose un mot : votre saisie est analysée et le système T9® vous propose un mot qui s'affiche en bas de l'écran d'édition. Si la même combinaison de touches permet de composer plusieurs mots, le mot saisi apparaît en surbrillance : appuyez sur • pour les faire défiler et en choisir un parmi ceux proposés par le dictionnaire intégré T9 ® (voir exemple ci-dessous).

#### *Utilisation*

 $\boxed{0.^{\theta}}$ 

Les lettres et les symboles sur les touches de votre téléphone sont les suivants :

- $\boxed{2 \text{ ABC}}$   $\boxed{2 \frac{\text{W}}{\text{S2}}$  Pour saisir des lettres.
- $\longleftarrow$  ou  $\longleftarrow$  Pour faire défiler la liste des mots proposés.
- ON OU  $\boxed{1\frac{w}{w}}$  Pour valider la saisie.
- $\left( \begin{array}{c} \bullet \\ \bullet \end{array} \right)$  Appui court pour effacer une lettre, appui long pour tout effacer.
	- Pour passer des caractères minuscules standards aux majuscules.
- \*\* Pour passer du mode de saisie standard au mode numérique.
- $# =$  Pour passer du mode symboles au mode ponctuation.

#### *Exemple : pour saisir le mot « tous » :*

- 1. Appuyez sur **8**<sup>*ruv*</sup> **6**<sub>*mno*</sub> 8<sup>*ruv*</sup> 1<sup>22</sup>, L'écran affi-che le premier mot de la liste : Vous.
- 2. Appuyez sur **b** pour faire défiler les mots suivants et choisissez Tous.

3. Appuyez sur  $\left( \begin{matrix} \n\infty \\
0 \n\end{matrix} \right)$  pour confirmer la sélection du mot Tous.

#### Mode standard

Pour accéder au mode de saisie de texte standard, sélectionnez « Abc » à l'aide de la touche  $\overrightarrow{A}$ . Cette méthode implique plusieurs pressions sur la même touche pour atteindre le caractère voulu : la lettre « h » est la deuxième lettre associée à la touche  $\boxed{4_{\text{em}}}$ ; vous devez donc appuyer deux fois sur cette touche pour saisir un « h ». Avec ce mode, vous devez appuyer sur la même touche autant de fois que nécessaire pour atteindre la position de la lettre voulue.

Pour entrer le mot « Tous » en mode standard, vous devez donc appuyer sur **B** TUV (TUV) **6**<sub>mno</sub>, **6**<sub>mno</sub>, **6**<sub>mno</sub>  $(MNO)$ ,  $B_{\text{TuU}}$ ,  $B_{\text{TuU}}$  (TUV),  $1\frac{83}{16}$ ,  $1\frac{89}{162}$ ,  $1\frac{83}{162}$ ,  $1\frac{83}{162}$ (PQRS). Appuyez sur  $^{m}$  une fois le message terminé.

Les lettres, chiffres et symboles sont situés sur chaque touche comme suit ::

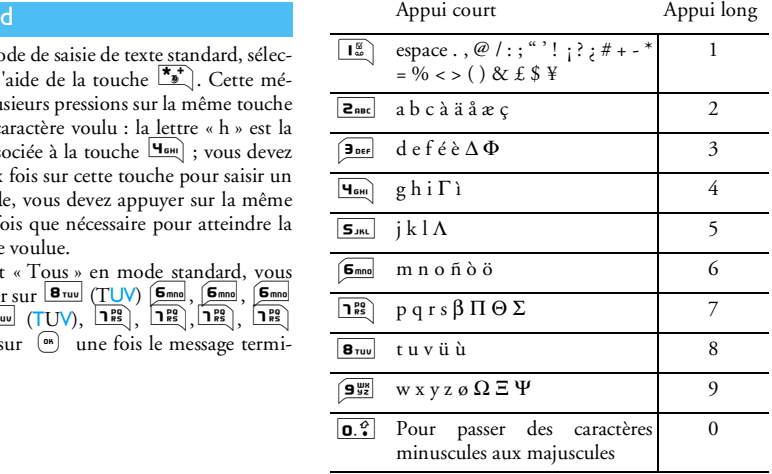

## **6 • Répertoire**

**Toutes les opérations décrites dans ce chapitre nécessitent la sélection du répertoire approprié, qu'il se trouve sur la carte SIM ou dans le téléphone.**

Votre téléphone dispose de deux répertoires. Le répertoire SIM se trouve sur la carte SIM et le nombre d'entrées dépend de la capacité de la carte. Le second répertoire est intégré à la mémoire du téléphone mobile et peut contenir jusqu'à 299 noms.

*La capacité de la carte SIM dépend du type de carte que vous avez. Contactez votre revendeur ou votre opérateur pour des détails à ce sujet.*

*Le répertoire intégré partage la capacité et la mémoire du téléphone avec d'autres fonctions. En conséquence, ces fonctions sont inter-dépendantes : plus vous enregistrez de noms, moins vous pouvez créer d'événements et vice-versa. Vous pouvez enregistrer jusqu'à 299 noms et événements si les autres fonctions (mémos, sons, images, etc.) n'utilisent pas une trop grande partie de la mémoire du téléphone.*

Le menu Répertoire vous permet de sélectionner l'un des deux répertoires disponibles : celui de la carte SIM, ou celui du téléphone. Lorsque vous entrez de nouveaux noms dans l'un des répertoires, ils sont ajoutés uniquement à celui que vous avez sélectionné.

*L'option* Effacer répert. *ne s'applique PAS au répertoire SIM.*

Tout copier *copiera le contenu du répertoire SIM dans le répertoire du téléphone. Sélectionner cette option deux fois de suite dupliquera la liste des noms.*

#### Répertoire de la carte SIM

Si vous utilisez une carte SIM pour la première fois, suivez la procédure d'installation décrite page 1, puis reportez-vous à la section « Ajouter des noms dans le répertoire » ci-dessous.

Appuyez sur <sup>(ox)</sup> et sélectionnez Réper-Y toire, Réglages répert., Sélect. répert.. En-Sélection dusuite, appuyez sur  $\triangle$  ou  $\triangledown$  pour répertoiresélectionner le répertoire de la carte SIM.

Les noms ajoutés à ce répertoire peuvent ensuite être copiés dans le répertoire du téléphone.

*Si vous ne copiez pas le répertoire SIM la première fois que vous allumez votre mobile, vous pourrez le faire manuellement : appuyez sur* , *et sélectionnez* Répertoire*,* Réglages répert. *puis* Copier dans tél.

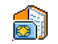

Lorsque vous copiez le contenu de ce répertoire sur celui de votre téléphone,

vous pouvez toujours utiliser celui de la carte SIM, même s'il contient moins d'informations. Sur la carte SIM

#### Répertoire du téléphone

*Votre téléphone ne gère qu'un répertoire à la fois et ignore les informations relatives à l'autre. Par exemple, si le nom « Martin » est présent dans les deux répertoires et que vous le supprimez dans le téléphone, il reste inchangé sur la carte SIM.*

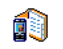

Le répertoire sélectionné par défaut est celui de votre téléphone. Il peut contenir jusqu'à 299 noms et être supprimé à

capacité de la carte SIM, les noms ajoutés dans ce répertoire peuvent être copiés dans le répertoire de la carte SIM (voir « Copier dans SIM » page 28).

#### Ajouter des noms dans le répertoire

#### *Sur la carte SIM*

Pour ajouter un nom dans le répertoire SIM :

- **1.** Appuyez sur **v** pour ouvrir le répertoire, sélectionnez Nouveau, puis appuyez sur ^ ® .
- **2.** Saisissez le nom et le numéro de votre choix etappuyez sur ,.

*Un numéro peut contenir un maximum de 40 chiffres, selon votre carte SIM.*

*Saisir tous les chiffres d'un numéro, même local (préfixe, code pays, indicatif) vous permettra d'appeler vos correspondants d'où que vous soyez.*

**3.** Sélectionnez ensuite le type du numéro associé à ce nom : Téléphone, Fax ou Données et appuyez sur(<sup>on</sup>) pour confirmer et sauvegarder ce nom dans votre répertoire.

#### *Dans le téléphone*

Le répertoire de votre téléphone peut contenir plus de champs d'enregistrement que celui de la carte SIM, notamment les champs suivants (en caractères latin) :

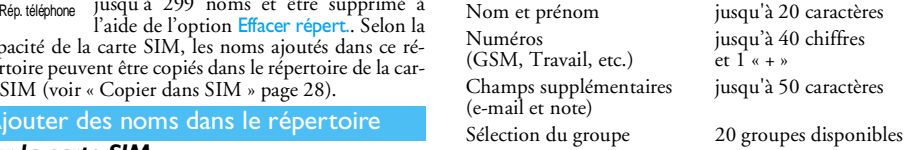

Vous pouvez créer jusqu'à 299 enregistrements contenant chacun 7 champs d'informations, avec un maximum de 5 champs numériques. Par exemple, vous pouvez enregistrer 2 numéros de mobile, 3 numéros au travail, une adresse e-mail et une note (texte) pour la même personne.

#### *Ajouter un enregistrement dans le répertoire du téléphone*

**Ajouter un champ nom**

- **1.** Appuyez sur **•** pour ouvrir le répertoire, sélectionnez Nouveau, puis appuyez sur <sup>[on</sup>].
- **2.** Entrez le nom de votre contact et confirmez la saisie en appuyant sur <sup>(ox)</sup>, puis entrez son prénom et validez-le en appuyant sur ,.

*Vous devez renseigner au moins l'un de ces deux champs. Pour revenir au champ précédent, appuyez*  $sur\left(\begin{array}{c} 1 \end{array}\right)$ 

#### **Ajouter un champ numérique/texte**

- **1.** Après avoir entré le nom de votre contact, vous accédez au menu Type. Vous avez le choix entre des champs numériques (Mobile, Fax, Données, Pager, Maison, Travail) ou des champs alphanumériques (Note, e-mail). Sélectionnez l'option voulue et entrez le numéro ou le texte approprié. Appuyez ensuite sur (m) pour sauvegarder ce nouvel enregistrement.
- **2.** Le téléphone demande ensuite le Groupe : choisissez le groupe auquel ce nom appartiendra et appuyez sur , pour valider. L'enregistrement est alors sauvegardé dans le répertoire téléphonique.
- **3.** Vous pouvez associer une mélodie et une image spécifiques à chaque groupe. Il est également possible de renommer les groupes. Sélectionnez Répertoire > Réglages répert. > Config. groupes,

puis reportez-vous à la section « Fotocall : voir et entendre qui appelle » page 25 pour des informations détaillées). A l'appel d'un contact de ce groupe, la mélodie et/ou l'image définie pour ce groupe sonnera et/ou apparaîtra à l'écran intérieur.

#### *Mes numéros*

L'option Mes numéros qui apparaît dans votre répertoire affiche normalement votre propre numéro de téléphone. Sinon, nous vous conseillons d'entrer votre numéro de mobile, ainsi que les autres informations appropriées.

*Bien que tous les champs de « Mes numéros» puissent être vides, cet élément ne peut pas être supprimé de votre répertoire.*

#### Fotocall : voir et entendre qui appelle

*Cette fonction n'est disponible que lorsque vous avez sélectionné le répertoire du mobile, pas quand vous êtes sur celui de la carte SIM.*

La fonction Fotocall vous permet de personnaliser les groupes disponibles avec leur nom (« Amis », « Bureau », etc.), une image (de l'Album d'images) et une mélodie (de la liste Sonneries).

Vous pouvez associer un ou plusieurs contacts de votre répertoire à un groupe. Lorsqu'un nom de ce groupe appelle, le nom du contact apparaît avec l'image associée au groupe. La mélodie définie spécifiquement pour ce groupe sonne également.

*S'il s'agit d'une personne importante, vous pouvez très bien définir un groupe rien que pour elle. Utilisez l'appareil photo pour enregistrer son image dans l'*Album d'images *et* Enregistrement *pour enregistrer sa voix comme sonnerie. Lorqu'il appellera, vous pourrez ainsi visualiser son image et entendre sa voix (voir page <sup>81</sup> pour l'appareil photo et page 59 pour l'enregistrement).*

- **1.** Pour la fonction Fotocall, vous devez utiliser le répertoire du téléphone ; si vous n'avez pas encore procéder à la copie, reportez-vous à la section « Copier le répertoire SIM » page 3.
- 2. Puis sélectionnez Config. groupes, appuyez sur <sup>®</sup> et sélectionnez le groupe de votre choix.
- **3.** Renommez le groupe à identifier (« Amis », « Enfants », etc.) et sélectionnez la Mélodie et l'Image devant être associées à ce groupe.
- 4. Maintenez enfoncée la touche **C** pour revenir en mode veille, puis appuyez sur  $\bullet$  pour afficher le contenu de votre répertoire. Sélectionnez un contact que vous souhaitez associer à ce groupe et appuyez sur ,. Choisissez ensuite Choisir groupe et choisissez un groupe dans la liste.

Lorsque ce contact vous appellera, la Mélodie associée à son groupe sonnera et l'Image apparaîtra sur l'écran intérieur. L'icône prédéfinie (inchangeable) reliée à ce groupe s'affiche sur l'écran externe FX.

#### Editer et gérer les noms

Une fois vos correspondants sauvegardés dans votre ré pertoire, appuyez sur<sup>+</sup> en mode veille pour accéder au répertoire. Pour rechercher un nom dans le répertoire, appuyez sur la touche correspondant à la lettre à laquelle vous voulez accéder dans la liste (par exemple, appuyez deux fois sur **8 ruy** pour accéder à la lettre « <sup>U</sup> »). Le premier nom commençant par cette lettre est sélectionné dans la liste. Selon le répertoire sélectionné, vous aurez accès à tout ou partie des options suivantes :

• Supprimer • Afficher

SIM • Appel flash • Modifier type • Appeler

- Supprimer tout
- Copier dans
	-

• Modifier nom • Associer à un • Associer une

commande vocale

groupe

- Envoyer SMS
- Envoyer MMS
- Num. défaut
- Copier
- dans tél.

#### *Sur la carte SIM*

Sélectionnez un nom dans le répertoire de la carte SIM et appuyez sur , pour accéder à l'une des options suivantes :

- Supprimer pour supprimer le nom et le numéro sélectionnés,
- Changer pour modifier le nom et les informations qui lui sont liées,

- Copier dans tél. pour copier le nom et les informations qui lui sont liées dans le répertoire du téléphone.

#### *Dans le téléphone*

#### **Ajouter un champ**

- **1.** Pour ajouter un champ à un enregistrement existant, sélectionnez le nom de votre choix, puis Afficher et appuyez sur <sup>(ox)</sup>.
- 2. Sélectionnez <Nouveau> et appuyez sur <sup>ON</sup>. Choisissez le type de champ à ajouter et appuyez sur <sup>®</sup>. Saisissez le numéro ou le texte, puis appuyez sur <sup>®</sup> pour enregistrer les modifications.
- **3.** Répétez les étapes 1 et 2 pour ajouter jusqu'à 6 champs à un même enregistrement. Appuyez brièvement sur la touche compour revenir au menu précédent ou maintenez-la enfoncée pour revenir en mode veille.

*Le texte ou les numéros apparaîtront dans leur ordre de création. Le premier numéro de télécopie ou de téléphone que vous entrez devient le numéro par défaut. En tant que tel, il apparaît en première position dans la liste. Pour modifier le numéro par défaut, voir « Num. défaut » page 28. Les champs alphanumériques (note et e-mail) peuvent seulement être modifiés ou supprimés.*

#### **Changer le contenu d'un champ**

**1.** Pour modifier le contenu d'un champ d'un enre<sup>g</sup>istrement existant, sélectionnez le nom de votre choix, appuyez sur <sup>(ox)</sup>, sélectionnez Afficher, puis appuyez de nouveau sur <sub>®</sub>.

- **2.** Sélectionnez le champ à modifier dans la liste, appuyez sur ,.
- **3.** Dans le carrousel qui s'affiche, sélectionnez<br>Changer et appuyez sur . Effectuez les changement voulus et appuyez sur <sup>®</sup> pour les sauvegarder.

#### **Modifier le type de champ**

Pour modifier un type de champ d'un 扃 enregistrement existant, répétez les éta-Modifiertype pes 1 à 3 du paragraphe «Changer le contenu d'un champ ». Sélectionnez ensuite Modifier type dans le menu du carrousel, choisissez le nouveau type du numéro et appuyez sur <sup>(ox)</sup> pour confirmer.

*Si vous avez copié votre répertoire SIM dans votre téléphone, certains numéros peuvent ne pas avoir de type attribué, ni d'icône associée. Ils peuvent seulement être modifiés : suivez la procédure décrite plus haut pour associer un type à ces numéros.*

#### **Supprimer un champ**

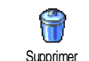

Pour supprimer un champ d'un enregistrement existant, répétez les étapes 1 à 3 du paragraphe « Changer le contenu

d'un champ ». Sélectionnez ensuite Supprimer dans le menu et appuyez sur <sup>(on)</sup> pour confirmer votre choix.

#### **Num. défaut**

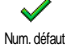

Le premier numéro que vous saisissez lors de la création d'un nouvel enregistrement devient le numéro par défaut : il

apparaît en tête de liste et il est automatiquement composé lorsque vous appuyez sur la touche Décrocher, ou que vous appuyez sur la touche , et choisissez l'option Appeler ou Envoyer SMS. Pour modifier le numéro par défaut (par exemple, pour choisir le numéro « Travail » au lieu du numéro « Maison »), répétez les étapes 1 à 3 du paragraphe « Changer le contenu d'un champ ». Sélectionnez ensuite Num. par défaut dans le menu du carrousel et appuyez sur <sup>(ox)</sup> pour confirmer.

#### **Copier dans SIM**

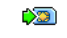

Comme indiqué plus haut, saisir des noms dans le répertoire de la carte SIM

peut s'avérer utile si vous changez régulièrement de téléphone. Si vous copiez les noms contenus dans le répertoire du téléphone sur celui de la carte SIM, votre répertoire SIM est constamment mis à jour lorsque vous utilisez un autre téléphone ou que vous passez d'un répertoire à l'autre. Copier dans SIM

Pour copier un numéro dans le répertoire SIM, répétez les étapes 1 à 3 du paragraphe « Changer le contenu d'un champ ». Sélectionnez ensuite Copier dans SIM et appuyez sur  $\circ$  .

#### Passer des appels

#### *Numéro SOS*

Le numéro SOS permet d'appeler les ser-¢ vices d'urgence de votre pays. Dans la SOSplupart des cas, vous pouvez appeler ce numéro même si le clavier est verrouillé ou que vous <sup>n</sup>'avez pas encore entré votre code PIN.

*Selon l'opérateur réseau, le numéro SOS peut être composé sans que la carte SIM soit insérée. En Europe, le numéro d'urgence standard est le 112. Au Royaume-Uni, il s'agit du numéro 999.* 

- **1.** Pour appeler ce numéro, entrez-le en mode veille en appuyant sur les touches correspondantes **ou** appuyez sur <sup>®</sup> et sélectionnez Répertoire > Liste des noms  $\geq$  SOS.
- **2.**Appuyez sur  $\left| \right|$  $\overline{\phantom{a}}$  pour composer et sur  $\sqrt{\phantom{a}}$ pour raccrocher.

#### *Autre numéro*

#### **Composer un numéro**

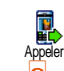

sur

En mode veille, composez un numéro en appuyant sur les touches correspondan- $\text{tes. Appuyez sur } \cup \text{ pour composer et }$ ) pour raccrocher.

*Appuyez sur* , *pour accéder à un carrousel vous permettant d'appeler ce numéro, de l'enregistrer ou de lui envoyer un SMS.*

#### **Choisir un nom**

- **1.** Appuyez sur et sélectionnez un contact.
- **2.** Si vous avez sélectionné le répertoire SIM :
- une fois l'enregistrement sélectionné, appuyez sur ( pour appeler le numéro, **ou**
- appuyez sur <sup>®</sup> deux fois pour accéder au carrousel suivant, puis sélectionnez Appeler et appuyez sur (66) pour composer le numéro.
- **3.** Si vous avez sélectionné le répertoire du téléphone :
- Pour appeler le numéro **par défaut** :
- une fois l'enregistrement sélectionné, appuyez sur ( pour composer le numéro, **ou**
- appuyez sur (m) pour accéder au carrousel, puis sélectionnez Appeler.
- Pour appeler n'importe quel autre numéro, choisissez Afficher une fois l'enregistrement sélectionné, puis choisissez l'un des numéros de la liste (Mobile, Maison, etc.). Appuyez sur CM pour accéder au carrousel suivant et sélectionnez Appeler.
- 4. Dans tous les cas, appuyez sur **o** pour raccrocher.

#### **Utiliser une touche Flash**

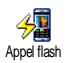

En mode veille, appuyez sur l'une des touches  $\begin{bmatrix} 2\cos \theta & \sin \theta \\ 2\cos \theta & \sin \theta \end{bmatrix}$  et maintenez-la en-

foncée pour composer le numéro associé (voir « Touches flash » page 32). La connexion est établie. Appuyez sur <sup>6</sup> pour raccrocher. Appel flash

#### **Utiliser la numérotation vocale**

En mode veille, appuyez sur la touche, et maintenez-la enfoncée, Numérot. vocale puis prononcez l'indicateur vocal enre<sup>g</sup>istré (voir « Numérotation vocale » page 35). Si le téléphone le reconnaît, il compose le numéro qui lui est associé. Appuyez sur **o** pour raccrocher.

# **7 • Réglages**

Le menu Réglages vous permet de modifier les réglages associés à chaque option disponible (sons, date et heure, sécurité, etc.) en définissant des réglages personnels, et ainsi de personnaliser votre mobile. Le menu Profils vous permet de modifier plusieurs paramètres à la fois (voir page 40).

#### Sons

#### *Silence*

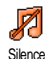

Vous permet d'activer ou de désactiver le mode Silence. Lorsque ce mode est activé, toutes les alarmes sont désactivées et levibreur est activé.

*Le mode* Silence *s'applique aussi aux bips touches.*

#### *Volume sonnerie*

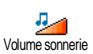

Par défaut, le volume de la sonnerie est réglé sur <mark>Moyen.</mark> Appuyez sur ▲ ou ▼ pour régler le volume de votre sonnerie sur une échelle allant de Silence à Crescendo.

#### *Sonnerie*

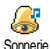

Vous permet de sélectionner une sonnerie parmi celles qui sont disponibles. La

liste inclut également les sons et les mélodies joints aux messages que vous recevez (par e-mail, SMS, etc.).

Faites défiler la liste en appuyant sur  $\triangle$  ou  $\triangledown$  et attendez que la mélodie sélectionnée soit lue. Appuyez sur  $\overline{c}$  pour la choisir, sur  $\overline{c}$  pour annuler, ou bien sélectionnez la mélodie suivante.

*Vous n'entendrez pas la mélodie si le volume de sonnerie est réglé sur* Désactivé *ou si le mode* Silence *a été activé (voir page 6).*

#### *Alerte SMS/MMS*

Vous permet d'activer ou de désactiver le ∜ bip vous indiquant que vous avez reçu Alerte SMS/MMSun nouveau message. Lorsqu'elle est activée, cette option vous permet de sélectionner l'alarme

#### de votre choix dans la liste des sonneries.

#### *Equaliseur*

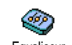

Cette option vous permet de choisir différents réglages audio qui restent disponibles même lorsqu'une communication est en cours. Dans ce cas, appuyez sur <sup>®</sup>, sélectionnez Equaliseur, faites défiler la liste et attendez quelques secondes pour entendre la différence. Appuyez  $\sin$   $\cos$  pour confirmer votre choix. Equaliseur

#### *Bips touches*

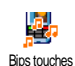

Vous permet d'activer ou de désactiver les bips touches. Même lorsque les bips touches sont désactivés, les DTMF restent actifs pendant les appels (voir page 77).

#### *Alertes sonores*

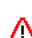

Vous permet d'activer ou de désactiver les

bips dans les cas suivants :

Alertes sonores

- lorsqu'un <del>événeme</del>nt programmé dans votre organiseur est imminent,
- lorsque vous avez raté un appel,
- lorsque la <mark>batterie</mark> est faible et doit être chargée,
- pour gérer la durée de vos appels, un premier bip après 45 secondes, puis un bip toutes les minutes lors d'une communication en cours (le correspondant n'entend pas ce bip).

*Ce menu vous permet uniquement d'activer/désactiver les sons des alarmes, et non PAS les alarmes elles-mêmes. Par exemple, si vous* désactivez *l'alarme signalant un événement, votre téléphone affichera tout de même l'écran d'*alarme *(si vous en avez programmé un), mais le son correspondant ne sera pas lu.*

#### *Vibreur*

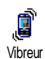

Vous permet d'activer ou de désactiver le vibreur lors de la réception d'un appel, lorsqu'un événement entré dans l'organi-

seur est imminent, lorsque vous recevez un message et lorsque l'alarme sonne.

*Le vibreur est toujours* désactivé *lorsque vous connectez le câble allume cigare.*

#### Afficher

#### *Ecran de veille*

Vous permet d'activer ou de désactiver l'écran de veille. Lorsqu'il est activé, il Ecran de veille — permet d'afficher un diaporama en mode veille des fichiers jpeg sauvegardés sur votre téléphone et sélectionnés.

*Le fait de* désactiver *l'écran de veille active automatiquement le* mode économique*, qui affiche l'heure ac- tuelle sur un fond noir. Ce mode augmente l'autonomie de votre batterie, et donc, de votre téléphone.*

**1.** Lorsque vous activez l'écran de veille, sélectionnez une image dans la liste qui apparaît en appuyant sur<sup>&</sup>lt; ou <sup>&</sup>gt; (pour la désélectionner, en appuyez également sur ces touches), puis sur<sup>+</sup> pour passer à l'image suivante. Lorsque vous avez sélectionné plusieurs images, appuyez sur , pour activer l'écran de veille.

*Vous devez sélectionner plusieurs images (jusqu'à 10) pour qu'elles se succèdent en diaporama. Lorsque vous <sup>n</sup>'en sélectionnez qu'une, elle seule s'affiche.*

- **2.**. Sélectionnez Tps d'activ. et appuyez sur ▲ ou
	- -pour choisir une valeur. En mode veille, l'écran de veille s'active selon la valeur que vous avez définie.
- **3.** Sélectionnez ensuite Rafraîchissemt et appuyez sur <sup>®</sup>. Si vous avez sélectionné plusieurs ima-

ges jpeg, elles se succéderont à l'écran en diaporama et le délai de rafraîchissement défini <sup>s</sup>'appliquera à chaque image.

#### *Animation*

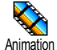

Vous permet d'activer ou de désactiver l'animation des icônes du carrousel.

Lorsqu'elle est activée, cette option permet également de faire défiler des textes, par exemple, un message sélectionné dans le menu Lire SMS.

*Désactiver cette fonction augmente l'autonomie de votre téléphone.*

#### *Rétroéclairage*

Le rétroéclairage est activé lors de la réception d'appels ou de messages, lors de la consultation des listes et des menus, etc. Appuyez sur → ou ▼ pour régler la durée en sélectionnant une des valeurs disponibles, puis appuyez sur  $\circ$  pour confirmer. Rétroéclairage

*Désactiver cette fonction augmente l'autonomie de votre téléphone.*

#### *Fond d'écran*

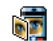

Vous permet d'activer ou de désactiver le fond d'écran. Lorsque cette option est activée et si vous n'avez pas activé de diaporama l'image/les images que vous avez sélectionnée(s) apparaissent en mode Eclairci dans les écrans de Fond d'écran

menus, de listes et d'édition et en mode Normal en mode veille lorsque vous parcourez l'Album d'images de même que lorsque vous utilisez l'écran de veille et Fotocall.

*Seules les images de type JPEG peuvent être utilisées comme fond d'écran.*

#### Touches flash

Au lieu d'accéder aux différents menus et de parcourir les listes, vous pouvez configurer un accès direct à une fonction spécifique en la rattachant à une touche flash. Une pression longue sur la touche activera alors automatiquement la fonction ou composera le numéro associé (appel flash).

*Vous ne pouvez programmer que les touches*  $\overline{|\mathbf{S}^{us}_z|}$  *i se touches*  $\overline{|\mathbf{S}^{us}_z|}$  *(sélectionner la langue) et*  $\overline{|\mathbf{S}^{us}_z|}$ *(écouter répondeur) sont prédéfinies et verrouillées, afin d'éviter leur reprogrammation. En fonction de votre fournisseur d'accès, d'autres touches flash peuvent être prédéfinies et verrouillées.*

- **1.**Choisissez une touche entre **Enoc** et <sup>[942]</sup> et appuyez sur ,.
- **2.** Parcourez la liste pour sélectionner la fonction que vous souhaitez associer à cette touche (voir la liste ci-après). Appuyez sur , pour confirmer votre choix.

*Vous pouvez reprogrammer une touche déjà programmée : sélectionnez* Réglages *>* Touches flash*<sup>&</sup>gt; une touche d'accès rapide dans la liste. Appuyez deux fois sur* ,*, sélectionnez* Changer *et appuyez sur* , *pour afficher la liste des fonctions disponibles.*

**3.** Pour utiliser une touche flash, appuyez sur la touche correspondant à la fonction voulue ou au numéro à composer et maintenez-la enfoncée lorsque votre téléphone est en mode veille.

Vous pouvez associer les touches flash  $\boxed{2 \text{ and } 2 \sqrt{9 \frac{\omega x}{2}}}$ l'une des fonctions suivantes :

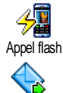

Compose automatiquement un numéro du répertoire.

Ouvre le menu Envoyer SMS.

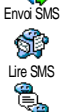

Ouvre le menu Lire SMS.

Active la fonction SMS rapide, pour Répondre rapidement à l'expéditeur du message reçu.

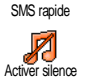

Active le profil Silence (vibreur activé, volume sonnerie éteint).

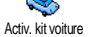

Active le profil Voiture (volume sonnerie haut et toute touche répond).

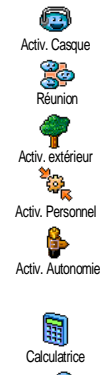

Active le profil kit piéton (volume sonnerie moyen, et toute touche répond).

Active le profil Réunion (vibreur actif, sonnerie et bips touches sur Silence).

Active le profil Extérieur (volume de sonnerie élevé).

Active le profil Personnel.

Active le profil Autonomie, qui augmente l'autonomie de la batterie (animation, rétroéclairage et vibreur désactivés, volume sonnerie moyen).

Accès direct à la Calculatrice.

xZ Rappeler Répondre

Appel SOS

\$

E-mail

Ô

Rappelle le dernier numéro composé.

Rappelle le numéro du dernier appel reçu.

Compose le numéro d'urgence.

Ouvre le menu E-mail qui permet d'accéder aux comptes de messagerie.

*Réglages 33*

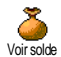

Coût total

#### Affiche le solde des appels.

*Selon abonnement.*

Affiche le Coût total des appels sortants.

#### *Selon abonnement.*

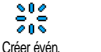

Ouvre le menu Créer évén. du menuOrganiseur.

Affiche la liste des Evénements dumenu Organiseur.

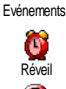

Δ

Ouvre le menu Réveil.

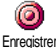

Permet d'enregistrer un nouveau son.

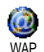

Lance une session WAP.

*Selon abonnement.*

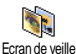

Ouvre le menu Activé/Désactivé del'écran de veille.

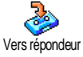

Répondeur

Renvoie **TOUS** les appels sur le répondeur.

Compose le numéro de votre répondeur.

# Casse-briques Jeux

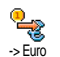

Euro ->

€

Accès direct au Casse-briques.

Ouvre le menu Jeux.

#### *Selon abonnement.*

Accès direct au convertisseur Euro (à partir de la monnaie locale).

Accès direct au convertisseur Euro(vers la monnaie locale).

*Le convertisseur Euro n'est disponible par abonnement que dans les pays utilisant cette devise.*

#### Commandes voix

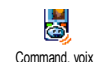

Au lieu de naviguer dans les listes et les menus, vous pouvez enregistrer un indicateur vocal qui activera la fonction (par ex., pour lancer la calculatrice).

*Vous pouvez associer une commande voix à toutes les fonctions prises en charge par les* Touches flash *(voir page 32), à l'exception des fonctions « Charger e-mail » et « Réveil ».*

**1.** Sélectionnez Réglages > Command. voix > <Nouveau> et appuyez sur <sup>®</sup>, puis parcourez la liste

pour sélectionner la fonction à laquelle vous voulez associer un indicateur vocal. Appuyez sur  $\left( \begin{matrix} \bullet \\ \bullet \end{matrix} \right)$  pour confirmer votre choix.

- **2.** Lorsque Presser OK puis parler apparaît, suivez les instructions à l'écran. Lorsque vous êtes invité à enregistrer votre voix, assurez-vous d'être dans un environnement calme, choisissez un mot simple et court et prononcez-le clairement.
- 3. Appuyez sur **c** et répétez la procédure décrite cidessus pour enregistrer d'autres commandes voix.

Pour utiliser la commande voix, maintenez la touche , enfoncée en mode veille, puis prononcez l'indicateur vocal enregistré. Les mots enregistrés comme indicateurs vocaux peuvent être écoutés, modifiés ou supprimés.

#### Numérotation vocale

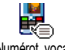

Le numéro vocal vous permet d'appeler rapidement un nom de votre répertoire :

Numérot. vocale définissez un indicateur vocal en enregistrant un mot qui vous permettra d'appeler le nom correspondant lorsque vous le prononcerez:

- **1.** Sélectionnez Réglages > Numérot. vocale > <Nouveau> et appuyez sur (1).
- **2.** Parcourez la liste pour sélectionner le numéro auquel vous souhaitez associer un indicateur

vocal. Selon le répertoire sélectionné (voir « Répertoire » page 23):

- Répertoire SIM : sélectionnez un nom dans la liste et appuyez sur ,,
- Répertoire du téléphone : sélectionnez un nom dans la liste, puis le numéro de téléphone de votre choix si plusieurs numéros ont été sauvegardés pour ce nom, puis appuyez sur <sup>(ox)</sup>.
- **3.** Lorsque Numéro vocal ? apparaît, appuyez sur <sup>®</sup> et suivez les instructions apparaissant à l'écran. Lorsque vous êtes invité à enregistrer votre voix, assurez-vous d'être dans un environnement calme, choisissez un mot simple et court et prononcez-le clairement.

Pour utiliser la commande voix, maintenez la touche <sup>®</sup> enfoncée en mode veille, puis prononcez l'indicateur vocal correspondant au numéro que vous souhaitez composer.

Pour afficher la liste des numéros vocaux que vous avez définis, sélectionnez Réglages > Command. voix ou Numérot. vocale et appuyez sur <sup>®</sup>. Les mots enregistrés comme indicateurs vocaux peuvent être écoutés, modifiés ou supprimés.

*Vous pouvez en enregistrer un maximum de 15, répartis entre les numéros vocaux et les commandes voix.*

#### Sécurité

#### *Noms publics*

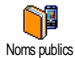

Vous permet d'accéder à la liste de votre répertoire restreint, appelée Noms publics et de restreindre les appels à cette liste via l'option Restriction.

*Cette fonction dépend de votre abonnement et requiert un code PIN2 (voir page 37).*

#### **Restriction**

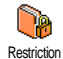

Vous permet de restreindre les appels vers la liste des Noms publics. Dans ce cas, vous pouvez accéder à la liste des Noms publics, mais plus à celle du Répertoire principal.

*Cette fonction dépend de votre abonnement et requiert un code PIN2 (voir page 37). Veuillez noter que lors- que vous activez cette option, elle peut également s'appliquer aux connexions WAP et e-mail via le réseau GPRS.*

#### **Noms publics**

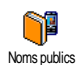

Vous permet de consulter et de modifier votre liste de Noms publics. Vous pouvez y saisir un nom, le modifier ou le supprimer grâce au code PIN2. L'option <Nou-

veau> permet d'entrer le nom et le numéro de téléphone, puis de sélectionner le type de numéro :

Téléphone, Fax ou Données. Les noms de cette liste peuvent ensuite être modifiés ou supprimés.

#### *Interdiction*

Á Ce menu permet de limiter l'utilisation de votre téléphone à certaines catégories Interdictiond'appels. Un mot de passe d'interdiction d'appel spécifique (fourni par votre opérateur) est requis pour cette fonction.

#### **Appels sortants**

Ī. Appels sortants

Le menu Appels sortants vous permet de choisir entre Tous appels, Internationaux et Sauf réseau local (cette dernière option vous permet d'appeler votre pays d'origi-

ne lorsque vous êtes à l'étranger). Vous pouvez également Désactiver les interdictions d'appels sortants. Ces menus vous permettent ensuite d'interdire pour chaque option disponible Tous appels, Appels vocaux, Appels données et Appels fax. **Appels entrants**

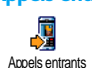

Le menu Appels entrants vous permet de sélectionner Tous appels ou En itinérance. Il donne également accès au menu Annuler qui permet de désactiver les inter-

dictions sur les appels entrants.

Ces menus vous permettent ensuite d'interdire pour chaque option disponible Tous appels, Appels vocaux, Appels données et Appels fax.

#### **Statut**

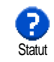

L'option Statut vous permet de savoir quel type d'appel est interdit dans chaque sous-menu (Tous appels, En itinérance, etc.).

#### *Changer codes*

Vous permet de changer vos codes PIN et PIN 2, ainsi que le code d'interdiction Changer codes d'appel.

Selon votre carte  $\hat{S}$ IM, certaines fonctions ou options peuvent requérir un code secret PIN2. Il s'agit d'un deuxième code secret de 4 à 8 chiffres qui vous a été donné par l'opérateur. Statut que sous-menu (Tous appels, En itiné-<br>
connection et le réseau, en<br>
franger codes<br>
Connection d'Argente de changer vos codes<br>
PIN 2, ainsi que le code d'interdiction<br>
Changer codes<br>
Changer codes<br>
Changer codes d'a

*Si vous saisissez un code PIN2 incorrect 3 fois de suite, votre carte SIM se bloque. Pour la débloquer, vous devez demander le code PUK2 de déblocage à votre opérateur.*

*Si vous saisissez un code PUK incorrect dix fois de suite, votre carte SIM est totalement bloquée et inutilisable. Dans ce cas, contactez votre opérateur ou votre revendeur.*

#### *Protection PIN*

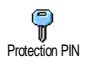

Vous permet d'activer ou de désactiver la protection PIN. Si cette option est activée, vous êtes invité à entrer votre code PINlorsque vous allumez votre téléphone.

*Vous ne pouvez pas changer votre code PIN si cette op-*

#### Réseau

Ce menu vous permet de gérer la connexion entre votre téléphone et le réseau, enregistrer manuellement les ré seaux disponibles et gérer vos réseaux préférés.

#### *Connexion GPRS*

Votre téléphone mobile intègre des fonc tions qui prennent en charge GPRS Connexion GPRS (Global Packet Radio Service), un service vous permettant d'échanger des données à très haut dé bit et de rester en ligne en permanence (c'est-à-dire d'être connecté en permanence à Internet et au serveur WAP).

*Contactez votre opérateur pour avoir des informations complètes sur la disponibilité du service GPRS sur son ré seau et pour bénéficier d'un abonnement approprié. Il se peut également que vous ayez besoin de configurer votre téléphone avec les réglages GPRS fournis par votre opéra teur, en utilisant les menus décrits dans cette section.*

Ce menu vous permet de définir le mode de connexion de votre téléphone mobile au service GPRS :

#### **En permanence**

Votre téléphone sera toujours connecté au service GPRS. Cette option permet de se connecter plus rapi dement au service GPRS. Cependant, elle augmente la

*Réglages 37*

#### **Sur appels data**

Votre téléphone se connectera automatiquement au service GPRS uniquement en cas de besoin. Cette option permet de réduire la consommation d'énergie, mais elle augmente le temps de connexion.

*En dépit de ces réglages, vous devez toujours sélectionner le réseau (GSM ou GPRS) dans les menus de chaque application que vous souhaitez utiliser (par ex., WAP, MMS, e-mail, etc.).*

#### *Re-connexion*

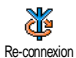

Affiche la liste des réseaux disponibles dans la zone où vous vous trouvez, lorsque le mode Manuel est actif. Sélectionnez le réseau à enregistrer et appuyez

sur  $\circ$  pour confirmer.

#### *Réseaux préférés*

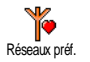

Vous permet de définir une liste de réseaux par ordre de préférence. Ensuite, votre téléphone essaiera de se connecter à un réseau selon vos préférences.

#### *Paramétrages*

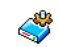

Ce menu vous permet de créer plusieurs profils de données : lorsque vous utilisez

WAP ou lorsque vous envoyez un message multimédia (MMS), le profil sélectionné est utilisé pour la connexion au réseau GSM ou GPRS. Paramétrages

*Toutes les options décrites ci-dessous dépendent de votre abonnement et/ou de votre opérateur. Certains opérateurs peuvent vous envoyer un SMS contenant de nouveaux paramètres de connexion, qui seront sauvegardés automatiquement. Contactez votre opérateur pour des informations précises.*

#### **Modifier nom**

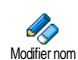

Vous permet de modifier le nom du profil sélectionné. Appuyez sur , saisissez un nom et appuyez sur  $(\infty)$ , pour confirmer.

*Certains profils pré-configurés peuvent être verrouillés, ce qui ne vous permet pas de les reprogrammer et de les renommer.*

#### **Afficher**

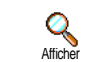

Vous permet de visualiser tous les paramètres du profil sélectionné (numéro du fournisseur d'accès Internet, APN, etc.), qu'il s'agisse du GSM ou du GPRS.

#### **Réglages GSM**

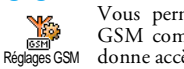

Vous permet de modifier les réglages GSM comme décrit ci-dessous et vousdonne accès aux éléments suivants :

Login et Mot de passe vous permettent de saisir le login et le mot de passe nécessaires à la connexion. Saisissez ces informations et appuyez sur <sup>(ox)</sup> pour confirmer.

No. téléph. vous permet d'entrer le numéro de téléphone nécessaire pour établir une connexion. Sélectionnez No. téléph. et appuyez sur ,, puis sur<sup>+</sup> ou pour sélectionner :

- Numéro RNIS pour saisir un numéro RNIS, **OU**
- No. Analogique pour saisir un numéro analogique.

Dans les deux cas, tapez « <sup>+</sup> », suivi du numéro fourni par votre opérateur et appuyez sur <sup>on</sup>.

#### *Pour déterminer quel type de numéro saisir, contactez votre opérateur.*

Tps d'inactivité vous permet de saisir un temps d'inactivité au-delà duquel le téléphone se déconnecte automatiquement (si une connexion est en cours) et retourne en mode veille. Sélectionnez Tps d'inactivité et appuyez sur  $\left( \begin{smallmatrix} \infty\end{smallmatrix} \right)$ , puis tapez une valeur d'au moins 30 s. et appuyez sur  $\left( \begin{smallmatrix} \mathfrak{m} \ \mathfrak{m} \end{smallmatrix} \right)$  .

#### **Réglages GPRS**

Vous permet de changer les paramètres **V<sub>ice</sub>** GPRS, Login, Mot de passe et Tps d'inac-Réglages GPRS tivité (mêmes champs et mêmes instructions que pour les paramètres GSM ; veuillez vous référer à la section précédente).

APN vous permet d'entrer l'adresse du réseau de données externe auquel vous souhaitez vous connecter, une chaîne de caractères ou une adresse IP (par exemple, wap.operatorname.fr) qui sera utilisée pour établir la connexion. Sélectionnez APN et appuyez sur 
Solectionne puis entrez l'adresse appropriée et appuyez sur (

*Lors de la connexion, les messages d'erreurs sont principalement dus à des paramètres incorrects : vous devriez contacter votre opérateur avant la première utilisation, de manière à régler les paramètres appropriés. Certains opérateurs prennent en charge la configuration à distance des paramètres d'accès. Veuillez vous renseigner auprès de votre opérateur.*

#### Date et heure

Ce menu vous permet de régler le fuseau horaire, l'heure d'été ou d'hiver, la date et l'heure et de changer le mode d'affichage de l'heure.

#### *Affichage horloge*

Vous permet de choisir entre un affichage Analogique, Numérique ou Miniature en mode veille en appuyant surpour confirmer. + $\bullet$  ou  $\bullet$  . Dans tous les cas, appuyez sur  $\circ$ Affich. horloge

#### *Régler date*

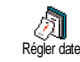

Vous permet de régler la date en appuyant sur les touches numériques appropriées (ce que vous pouvez également faire en appuyant sur  $\triangle$  ou  $\triangledown$ ). Appuyez  $sur$   $(\circ\circ)$ , pour confirmer.

#### *Format de date*

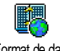

Vous permet de sélectionner un des deux formats de date disponibles, Occidental ou

Format de date Thai. Appuyez sur  $\overline{\ }$  or pour confirmer.

*Fuseau horaire*

*Le fuseau horaire et l'heure d'été doivent être paramétrés en premier. Vérifiez ensuite de nouveau la date et l'heure si vous les aviez déjà réglées. Pour savoir dans quel fuseau horaire vous vous situez, référez-vous à un atlas ou une encyclopédie.*

경습 L'option Fuseau horaire vous permet de définir le fuseau horaire dans lequel vous Fuseau horaire vous situez, selon l'heure GMT (Greenwich Meridian Time). Appuyez sur • ou ▼ pour sélectionner le réglage correspondant à votre région.

#### *Heure d'été*

*Ce réglage ne concerne que les pays dans lesquels sont définies une heure d'été et une heure d'hiver.*

Cette option vous permet d'activer l'heu-LQ) re d'été en été et de la désactiver en hiveren appuyant sur  $\rightarrow$  ou  $\rightarrow$ . Dans la Heure d'étémesure où ce réglage influence les options de date et d'heure, vous devez la paramétrer en premier. En effet, si vous activez l'heure d'été en la réglant à 12:00, celleci bascule automatiquement sur 13:00 lorsque vous ac tivez l'heure d'hiver.

#### *Régler heure*

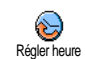

Vous permet de régler l'heure en ap puyant sur les touches numériques ap propriées ou sur  $\rightarrow$  ou $\rightarrow$ .

#### Langue

Ce menu vous permet de choisir la langue des textes qui s'appliquent aux menus. Parcourez la liste et ap puyez sur <sup>GR</sup> pour confirmer votre choix.

*En mode veille, maintenez la touche*  0 *appuyée pour accéder directement à ce menu.*

#### Profils

Ce menu vous donne accès à un ensemble de réglages préférentiels, qui vous permettent d'adapter rapidement votre téléphone à votre environnement en modifiant plusieurs réglages à la fois. Ainsi, sélectionner Réunion règle le volume de sonnerie sur « Silence », active le vibreur et désactive les bips de touche en même temps (toutes les autres fonctions conservent les réglages que vous leur avez attribués). Une fois votre réunion terminée, sélectionnez Personnel pour réactiver vos réglages habituels.

*Lorsque vous associez une touche flash à un profil (par exemple, une pression longue sur la touche*  3 *active* Réunion*, voir « Touches flash » page 32), appuyez également longuement sur cette touche pour le désactiver et revenir aux réglages* Personnel*.*

Les réglages listés dans la colonne Personnel du tableau suivant sont les réglages par défaut (configurés en usine). Etant donné que vous pouvez les modifier, les paramètres personnels de votre téléphone peuvent être diférents de ceux indiqués dans le tableau.<br>Les cellules

du tableau indiquent les paramètres tels qu'ils sont enregistrés dans le menu Personnnel (que vous les ayez modifiés ou non).

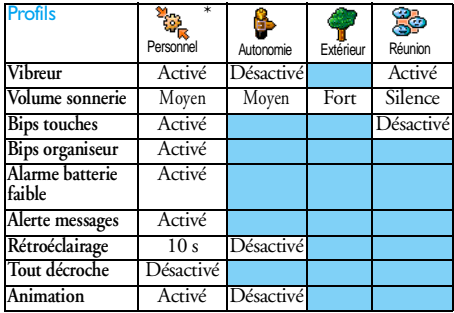

Lorsque vous connectez un accessoire, les réglages décrits dans le tableau ci-dessous deviennent également disponibles. Lorsque vous le déconnectez, votre téléphone active de nouveau le profil Personnel.

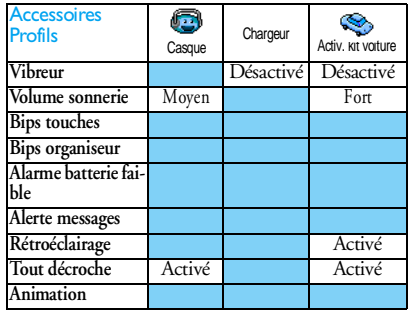

## **8 • Messages**

#### SMS

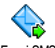

Le sous-menu Envoyer SMS du menu Messages vous permet :

Envoi SMS

- • d'envoyer un message standard ou personnalisé à quelqu'un,
- • de modifier le dernier message envoyé et de le renvoyer,
- • d'y ajouter une iMélodie, une mélodie prédéfinie, une animation ou une icône.

*Les fonctions ci-dessus ne sont pas disponibles en mode veille lorsque la fonction* SMS rapide *est* activée *(voir page 53). Dans ce cas, vous avez uniquement accès à l'option* Répondre*.*

Les messages SMS standards sont affichés dans une liste. Appuyez sur  $\triangle$  ou  $\triangledown$  pour les faire défiler : par exemple, SVP appelez-moi au... vous permet de sélectionner un message préconfiguré complété par votre propre numéro de téléphone mobile, si celui-ci figure en première position du menu Mes numéros (voir page 25).

## *Envoyer un message* **À un nom du répertoire**

*Au numéro par défaut s'il y a plusieurs numéros (répertoire téléphone) ou à l'unique numéro vocal (répertoire SIM)*

- **1.** Appuyez sur  $\bullet$  , sélectionnez le nom de votre choix et appuyez sur (DK).
- 2. Sélectionnez Envoyer SMS et appuyez sur <sup>®</sup>, sélectionnez le type de message que vous souhaitez envoyer, puis appuyez sur (CH). Saisissez votre texte le cas échéant, joignez-y une mélodie ou un graphique si vous le souhaitez et sélectionnez Envoyer ou Sauvegarder (voir ci-dessous).

*Au numéro de votre choix (répertoire téléphone seulement)*

- **1.**Appuyez sur  $\bullet$  et sélectionnez l'enregistrement de votre choix, puis appuyez sur (CM), sélectionnez Afficher et appuyez sur (DR).
- **2.** Sélectionnez le numéro de votre choix et appuyez  $_{\rm sur}$   $\stackrel{\scriptscriptstyle \textsf{on}}{\scriptscriptstyle \textsf{}}$  .
- **3.** Suivez les instructions de l'étape 2 du paragraphe

#### **A** un autre correspondant

Pour envoyer un message court à une personne dont le numéro ne figure pas dans le répertoire, appuyez sur (\* et sélectionnez Messages, SMS puis Envoyer SMS et Nouveau. Saisissez le numéro de téléphone auquel le message doit être envoyé et appuyez sur ^® . Suivez ensuite les instructions ci-dessus pour envoyer le message. **Avec une pièce jointe**

Cette option vous permet de joindre un son, une image ou une animation à votre message. Vous devez ensuite appuyer sur <sup>®</sup> pour confirmer et associer l'élément au message. Lorsque vous êtes prêt à envoyer votre message et selon le type de fichier que vous souhaitez envoyer, sélectionnez Ajouter un son pour joindre une mélodie, ou Ajouter image pour joindre une image ou une animation. Sélectionnez le sous-menu de votre choix, puis l'un des éléments disponibles dans la liste et appuyez sur (m) pour confirmer et joindre l'élément à votre message.

*Vous pouvez joindre à votre SMS 2 fichiers de types différents (au maximum). Les animations et les icônes sont exclusives : si vous sélectionnez d'abord une animation, puis une icône, seule l'icône sera prise en compte et vice-versa.*

Certains éléments (images, animations et sons) sont prédéfinis et se trouvent déjà dans votre téléphone. Les images et les sons personnels, c'est-à-dire ceux que vous recevez par SMS ou par e-mail et que vous enregistrez dans les menus appropriés, apparaîtront automatiquement dans des menus spécifiques (Mes mélodies, Anim. perso, etc.). Vous ne pouvez pas envoyer d'élément personnel si celui-ci est protégé par copyright.

**Envoyer**

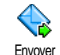

Vous permet d'envoyer le message après l'avoir rédigé (pour savoir comment entrer du texte et des numéros, voir « Saisir

du texte et des chiffres » page 21). Appuyez sur ,pour confirmer.

#### **Sauvegarder**

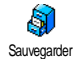

Vous permet de sauvegarder le message, l'icône et/ou la mélodie associée(s) si vous en avez associé. Appuyez sur pour confirmer.  $\bigodot$ 

#### *Lire SMS*

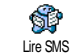

L'option Lire SMS du menu Messages vous permet de consulter la liste des SMS reçus et sauvegardés et placés en premier

sur votre carte SIM. Plusieurs options vous permettent de les gérer directement sur votre mobile.

#### **Messages reçus**

- Les messages que vous avez reçus et déjà lus sont signalés par l'icône **. E**. Les messages reçus non encore lus sont signalés par une icône représentant une enveloppe fermée. Sélectionnez un message et appuyez sur (ON) pour le lire. Une fois affiché, appuyez sur  $(\overline{\bullet})$  pour accéder à l'une des options suivantes :
- Répondre à l'expéditeur,
- Faire suivre le message sélectionné (choisissez un nom du répertoire ou composez le numéro de téléphone manuellement),
- Supprimer le message sélectionné,
- Sauver le numéro de l'appelant si celui-ci est joint au message,
- Sauvegarder la mélodie si vous en avez reçu une,
- Sauvegarder l'image ou l'animation si vous en avez reçu une ou plusieurs,
- Récupérer un numéro inclus dans le corps du message, si ce numéro figure entre guillemets (plusieurs numéros peuvent être inclus et extraits),
- Rappeler l'expéditeur du message (selon opérateur),